# **PC Documentation**

**Illa R. Losada**

**Sep 09, 2023**

## **INTRODUCTION**

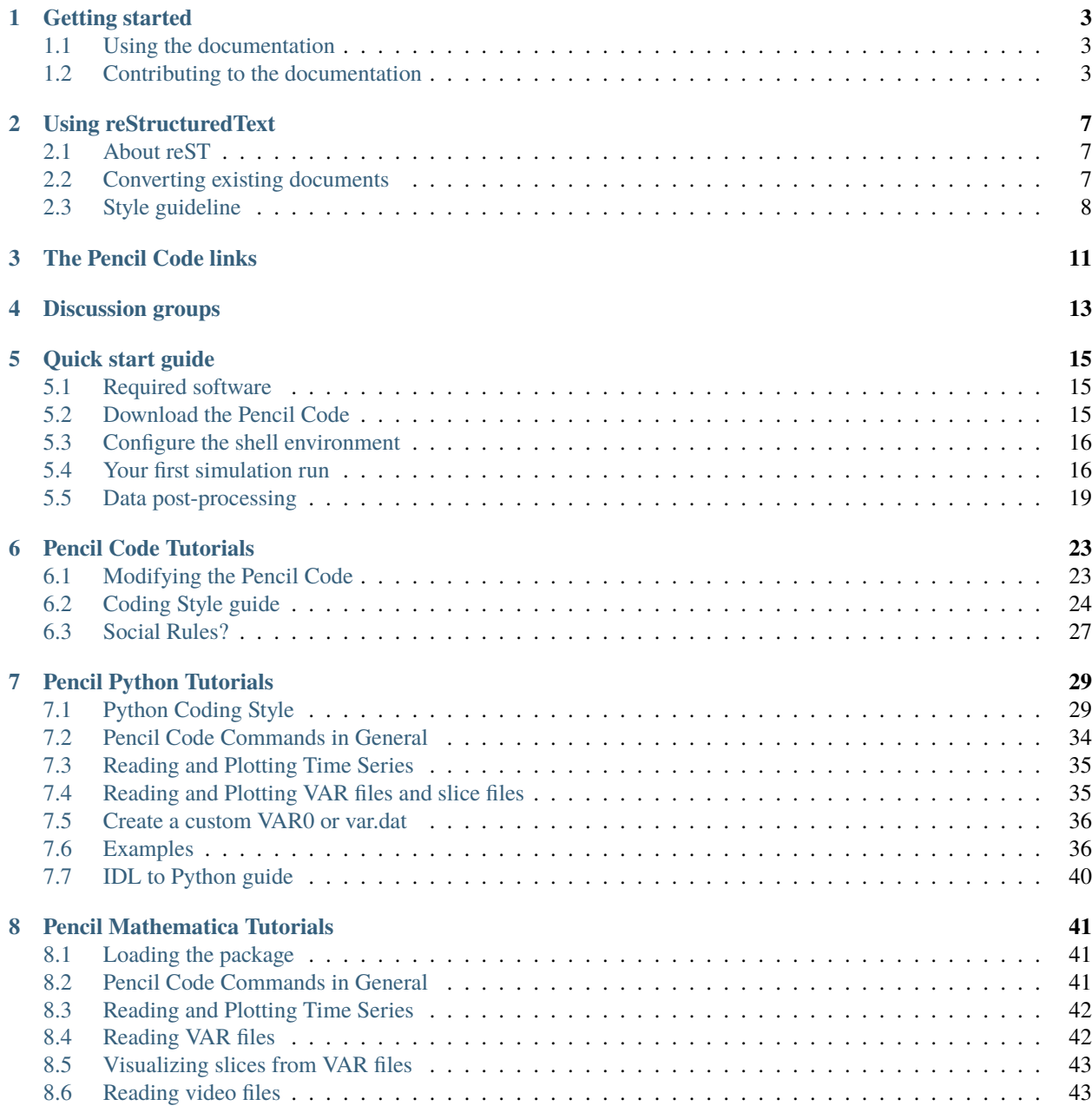

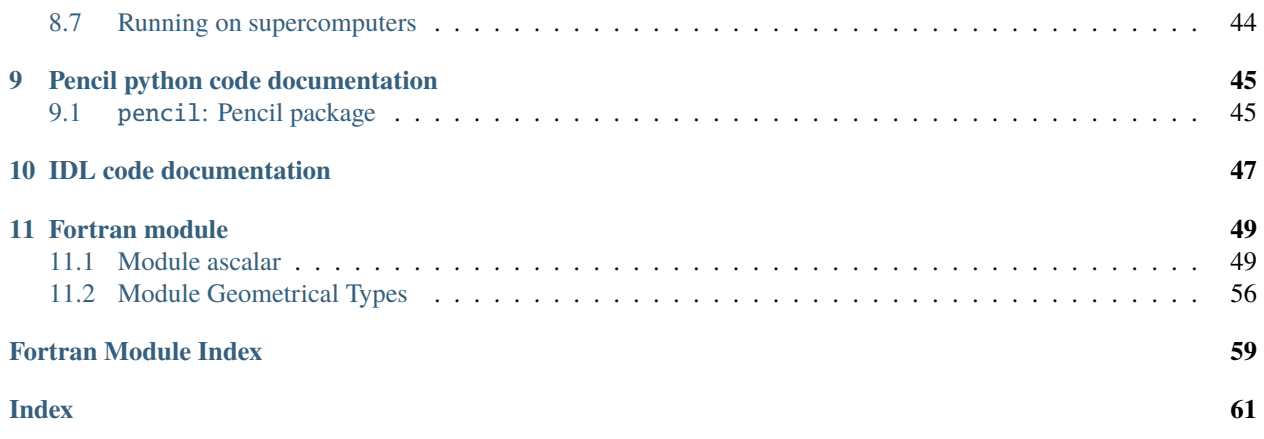

### **Welcome!**

This is the new homepage of The Pencil Code documentation!

Explore the page hierarchy below (or in the sidebar), and get started with *[contributing your own documentation](#page-6-2)*!

The Pencil Code is primarily designed to deal with weakly compressible turbulent flows, which is why we use highorder first and second derivatives. To achieve good parallelization, we use explicit (as opposed to compact) finite differences. Typical scientific targets include driven MHD turbulence in a periodic box, convection in a slab with nonperiodic upper and lower boundaries, a convective star embedded in a fully nonperiodic box, accretion disc turbulence in the shearing sheet approximation, self-gravity, non-local radiation transfer, dust particle evolution with feedback on the gas, etc. A range of artificial viscosity and diffusion schemes can be invoked to deal with supersonic flows. For direct simulations regular viscosity and diffusion is being used.

Please find [more details on our website.](http://pencil-code.nordita.org/)

## **GETTING STARTED**

<span id="page-6-0"></span>Welcome to The Pencil Code documentation page! To help you get started, here are a few tips for using and contributing to this space:

## <span id="page-6-1"></span>**1.1 Using the documentation**

The purpose of this space is to bring together The Pencil Code documentation in a unified format and organized in a logical, hierarchical structure. The ultimate goal is to make the process of locating and reading documentation as easy and enjoyable as possible.

## <span id="page-6-2"></span>**1.2 Contributing to the documentation**

In order to contribute to the documentation, you will need to clone the GitHub repository containing the source of the documentation, edit the necessary files, and then push your changes back to the repository. The documentation will then be built and deployed automatically using the ReadTheDocs platform.

The following instructions are for Ubuntu systems (64-bit, 16.04+):

### **1.2.1 Cloning the repository**

Go to a directory and type in a terminal:

```
git clone git@github.com:pencil-code/pencil-code.git
```
If you have a github username 'MY\_GITHUB\_NAME' and like to submit changes you can use:

```
git clone http://MY_GITHUB_NAME@github.com/pencil-code/pencil-code.git
git config --global credential.helper 'cache --timeout=3600'
git config --global branch.autosetuprebase always
```
After cloning the repository, you can access all the documentation files in the directory:

cd pencil-code/doc/readthedocs

## **1.2.2 How to build locally (fast)**

Follow these instructions to build the reStructuredText documentation (i.e., manuals), but not the auto-generated code documentation. The build is very fast (few seconds).

- 1. Make sure you have sphinx installed and that sphinx-build is in your PATH.
- 2. Make sure you have the following python3 scripts installed (e.g., with pip3):

```
sphinx-rtd-theme
sphinxcontrib-images
sphinx-fortran
sphinx-git
```
3. Build:

```
# Fast: do not build auto-generated code documentation
make fast
```
The html files will be built into *\_build/html*.

### **1.2.3 How to build locally (slow)**

Follow these instructions to build the complete documentation, including the auto-generated code documentation. The build is slow (several minutes).

**Warning:** Sphinx imports the entire *Pencil* package in order to generate the documentation (right now, only the *Pencil Python* module. More to come!)

- 1. Make sure you have sphinx installed and that sphinx-build is in your PATH.
- 2. Make sure you have the following python3 scripts installed (e.g., with pip3):

```
sphinx-rtd-theme
sphinxcontrib-images
sphinx-js
astropy
numpy
scipy
```
3. Update your local copy of the repository (in order to have freshly autogenerated documentation) and build:

```
git pull --rebase
```
4. Build:

```
# Slow: build auto-generated code documentation
make html
```
The html files will be built into *\_build/html*.

### **1.2.4 Tips for the Python documentation (numpy style)**

The *Pencil Python* documentation follows the numpy style docstring convention.

For a thorough example please see [the napoleon extension website.](https://sphinxcontrib-napoleon.readthedocs.io/en/latest/example_numpy.html)

**Tip:** To make sure sphinx will be successful in generating the documentation, go to the python directory

```
# from the directory containing conf.py
cd ../../python
python
```
and try to import the pencil package. If the import succeeds, it is likely that sphinx will also succeed.

### **1.2.5 Tips for the IDL documentation**

Not yet available.

### **1.2.6 Tips for the Fortran documentation**

Not yet available.

- working on the documentation by *Illa* at *2021-08-12 23:45:44*, *[432ec0b](https://github.com/pencil-code/pencil-code/commit/432ec0b5cda6a4fd3f51713d16340ef98ea108d4)*
- correcting dependencies by *Illa* at *2021-08-09 20:53:28*, *[f316a19](https://github.com/pencil-code/pencil-code/commit/f316a199d8abaf9f040eac44a87cbdb227805c51)*
- Updating all the readthedocs documentation by *Illa* at *2021-08-09 20:45:37*, *[3901ba4](https://github.com/pencil-code/pencil-code/commit/3901ba4ae20c3815e71f04fe43c22f466881c8cb)*

## **USING RESTRUCTUREDTEXT**

<span id="page-10-0"></span>All documentation available on this page is written in the reStructuredText (reST) markup language.

## <span id="page-10-1"></span>**2.1 About reST**

reST is a simple markup language for plain text files. It is used to semantically mark parts of a document (e.g., section headings, bold text, lists, source code, etc.) for further processing and uniform rendering.

Sphinx is a documentation generator that, in our case, achieves two goals:

- processes the reST documents and renders them to HTML and PDF;
- autogenerates the code documentation for Python, IDL and Fortran projects (i.e., it extracts and formats lists of classes, functions, etc., each with descriptions based on comments found in the source code).

While the [reST](https://docutils.sourceforge.io/rst.html) (and [Sphinx\)](https://www.sphinx-doc.org/en/master/contents.html) official documentation pages are exhaustive, they are perhaps not recommended for a beginner, as they necessarily contain a lot of information that is not relevant for our documentation page. We suggest starting with [https://rest-sphinx-memo.readthedocs.io/en/latest/ReST.html,](https://rest-sphinx-memo.readthedocs.io/en/latest/ReST.html) which is a quick reference for reST and Sphinx that was specifically created to cover a small subset of features that are likely to be used on a daily basis.

## <span id="page-10-2"></span>**2.2 Converting existing documents**

The utility *pandoc* can be used to convert a variety of formats, including Microsoft Word (*doc*, *docx*), Libre Office (*odt*), LaTeX, HTML, XML, and if all else fails even PDF, to reST.

The syntax of the command is:

pandoc input.doc -o output.rst

where *input.doc* is your input document, in any format other than *rst*.

## <span id="page-11-0"></span>**2.3 Style guideline**

### **2.3.1 Headings**

In reST, headings are marked by underlining them with the same character:

```
This is a heading
=================
```
In the The Pencil Code, the following markers should be used, in this order:

```
Title of your page
==================
Section
-------
Subsection
~~~~~~~~~~
Sub-subsection
++++++++++++++
```
You should not use further levels of headings, as it would prevent optimal rendering of the table of contents in the left-hand sidebar. You can structure your document further by using the .. rubric:: directive.

Do not use ### and \*\*\*, as they are already used for higher-level headings (e.g., on the main landing page).

### **2.3.2 Admonitions**

The use of admonition directives can greatly enhance the user experience by presenting tips, warnings, important notes, etc. in a way that stands out from the rest of the document.

The following admonition directives are available for the Pencil Code: *attention*, *caution*, *danger*, *error*, *hint*, *important*, *note*, *tip*, *todo*, *warning*.

Any of the previous values can be used as follows:

.. note:: This is a note.

producing the following output:

**Note:** This is a note.

Keep in mind that overuse of admonitions will detract from the document flow too much, and consequently worsen the user experience. **Use them sparingly.**

### **2.3.3 Images**

Three different directives allow for the addition images in the documentation. Please, see [this guide](https://docutils.sourceforge.io/docs/ref/rst/directives.html#images) for a full description.

1. The simplest one is the image directive:

```
.. image:: pics/myimage.png
```
Accepted options for the directive are the width and alternative text for screen readers:

```
.. image:: pics/myimage.png
  :width: 400
  :height: 100px
  :scale: 50 %
  :alt: alternate text
  :align: right
```
2. The figure directive supports all the options of the image directive and allows for adding a caption to the figure:

```
.. figure:: pics/myimage.png
  :scale: 50 %
  :alt: Flow patterns in the Sun
  This is the caption of the figure (a simple paragraph).
  This is the legend of the figure, which can include a table:
      +-----------------------+-----------------------+
  | Symbol | Meaning | |
  +=======================+=======================+
  | .. image:: arrow.png | Magnetic field lines |
  +-----------------------+-----------------------+
  | .. image:: lines.png | Velocity lines |
  +-----------------------+-----------------------+
```
There must be blank lines before the caption paragraph and before the legend. To specify a legend without a caption, use an empty comment ("..") in place of the caption.

3. The thumbnail directive allows you expand the image by clicking on it:

```
.. thumbnail:: pics/myimage.png
  :width: 500px
```
### **2.3.4 Videos**

You can add short movies to your documentation by using the . . video: : directive. Any video that works inside an HTML5 *video* tag can be used (i.e., mp4, webm, ogg). Follow these steps to add your video:

- Add the .. video:: <video\_url> directive in your rst file, where you want the video to be rendered.
- It is not necessary to specify any options (height, width, etc.), but if you want to have a look at the documentation of the extension: <https://github.com/sphinx-contrib/video>

This is the recommended way of adding videos, since they should not be committed to the *ingdoc* git repository, but rather stored on a separate server.

However, if you absolutely need to store the video with the documentation, follow these steps instead:

- Copy the video file to the directory \_static. This is necessary at the moment, since we have not found a way (yet) for Sphinx to deploy the file otherwise.
- Add the .. video:: <relative\_path\_to\_video> directive in your rst file, where you want the video to be rendered. The path is relative to your rst file, so it will probably look similar to ../\_static/video.mp4.

### **Revision history**

• Updating all the readthedocs documentation by *Illa* at *2021-08-09 20:45:37*, *[3901ba4](https://github.com/pencil-code/pencil-code/commit/3901ba4ae20c3815e71f04fe43c22f466881c8cb)*

## **THREE**

## **THE PENCIL CODE LINKS**

<span id="page-14-0"></span>These are the essential project links:

- Project homepage: <http://pencil-code.nordita.org/>
- Code repository: <https://github.com/pencil-code/pencil-code>
- Wiki: <https://github.com/pencil-code/pencil-code/wiki>

### **Revision history**

• Updating all the readthedocs documentation by *Illa* at *2021-08-09 20:45:37*, *[3901ba4](https://github.com/pencil-code/pencil-code/commit/3901ba4ae20c3815e71f04fe43c22f466881c8cb)*

## **DISCUSSION GROUPS**

<span id="page-16-0"></span>The best way to keep up-to-date with the code updates is to join any of this discussion/work groups:

- Pencil code commits: <https://groups.google.com/u/1/g/pencil-code-commits>
- Pencil code discuss: <https://groups.google.com/u/1/g/pencil-code-discuss>
- Python for pencil: <https://groups.google.com/u/1/g/pencil-code-python>
- Documentation for the Pencil Code: <https://groups.google.com/g/pencil-code-doc>

### **Revision history**

• Updating all the readthedocs documentation by *Illa* at *2021-08-09 20:45:37*, *[3901ba4](https://github.com/pencil-code/pencil-code/commit/3901ba4ae20c3815e71f04fe43c22f466881c8cb)*

## **QUICK START GUIDE**

## <span id="page-18-1"></span><span id="page-18-0"></span>**5.1 Required software**

## **5.1.1 Linux**

A Fortran and a C compiler are needed to compile the code. Both compilers should belong to the same distribution package and version (e.g. GNU GCC or Intel).

## **5.1.2 MacOS X**

For Mac, you first need to install Xcode from the website [http://developer.apple.com/,](http://developer.apple.com/) where you have to register as a member. Alternatively, an easy to install gfortran binary package can be found at the website [http://gcc.gnu.org/](http://gcc.gnu.org/wiki/GFortranBinaries) [wiki/GFortranBinaries.](http://gcc.gnu.org/wiki/GFortranBinaries) Just download the archive and use the installer contained therein. It installs into '/usr/local/ gfortran' with a symbolic link in '/usr/local/bin/gfortran'. It might be necessary to add the following line to the ".cshrc"-file in your '/home' folder:

setenv PATH /usr/local/bin:\\$PATH

## <span id="page-18-2"></span>**5.2 Download the Pencil Code**

The Pencil Code is an open source code written mainly in Fortran and available under GPL. General information can be found at our official homepage:

[http://pencil-code.nordita.org/.](http://pencil-code.nordita.org/)

The latest version of the code can be downloaded with svn. In the directory where you want to put the code, type:

svn checkout https://github.com/pencil-code/pencil-code/trunk/ pencil-code

Alternatively, you may also use git:

git clone https://github.com/pencil-code/pencil-code.git

More details on download options can be found here: <http://pencil-code.nordita.org/download.php>

The downloaded 'pencil-code' directory contains several sub-directories:

- 1. 'doc': you may build the latest manual as PDF by issuing the command make inside this directory
- 2. 'samples': contains many sample problems
- 3. 'config': has all the configuration files
- 4. 'src': the actual source code
- 5. 'bin' and 'lib': supplemental scripts
- 6. 'idl', 'python', 'julia', etc.: data processing for diverse languages

## <span id="page-19-0"></span>**5.3 Configure the shell environment**

You need to load some environment variables into your shell. Please change to the freshly downloaded directory:

cd pencil-code

Probably you use a sh-compatible shell (like the Linux default shell bash), there you just type:

. sourceme.sh

(In a csh-compatible shell, like tcsh, use this alternative: source sourceme.csh )

## <span id="page-19-1"></span>**5.4 Your first simulation run**

### **5.4.1 Create a new run-directory**

Now create a run-directory and clone the input and configuration files from one of the samples that fits you best to get started quickly (here from 'pencil-code/samples/1d-tests/jeans-x'):

```
mkdir -p /data/myuser/myrun/src
cd /data/myuser/myrun
cp $PENCIL_HOME/samples/1d-tests/jeans-x/*.in ./
cp $PENCIL_HOME/samples/1d-tests/jeans-x/src/*.local src/
```
Your run should be put outside of your '/home' directory, if you expect to generate a lot of data and you have a tight storage quota in your '/home'.

### **5.4.2 Linking to the sources**

One command sets up all needed symbolic links to the original Pencil Code directory:

pc\_setupsrc

### **5.4.3 Makefile and parameters**

Two basic configuration files define a simulation setup: "src/Makefile.local" contains a list of modules that are being used, and "src/cparam.local" defines the grid size and the number of processors to be used. Take a quick look at these files...

### **Single-processor**

An example "src/Makefile.local" using the module for only one processor would look like:

MPICOMM=nompicomm

For most modules there is also a "no"-variant which switches that functionality off.

In "src/cparam.local" the number of processors needs to be set to 1 accordingly:

```
integer, parameter :: ncpus=1,nprocx=1,nprocy=1,nprocz=ncpus/(nprocx*nprocy)
integer, parameter :: nxgrid=128,nygrid=1,nzgrid=128
```
#### **Multi-processor**

If you like to use MPI for multi-processor simulations, be sure that you have a MPI library installed and change "src/ Makefile.local" to use MPI:

MPICOMM=mpicomm

Change the ncpus setting in "src/cparam.local". Think about how you want to distribute the volume on the processors — usually, you should have 128 grid points in the x-direction to take advantage of the SIMD processor unit. For compilation, you have to use a configuration file that includes the "\_MPI" suffix, see below.

### **5.4.4 Compiling. . .**

In order to compile the code, you can use a pre-defined configuration file corresponding to your compiler package. E.g. the default compilers are gfortran together with gcc and the code is being built with default options (not using MPI) by issuing the command:

#### pc\_build

Alternatively, for multi-processor runs (still using the default GNU-GCC compilers):

pc\_build -f GNU-GCC\_MPI

#### **Using a different compiler (optional)**

If you prefer to use a different compiler package (e.g. with MPI support or using ifort), you may try:

```
pc_build -f Intel
pc_build -f Intel_MPI
pc_build -f Cray
pc_build -f Cray_MPI
```
More pre-defined configurations are found in the directory "pencil-code/config/compilers/\*.conf".

### **Changing compiler options (optional)**

Of course you can also create a configuration file in any subdirectory of 'pencil-code/config/hosts/'. By default, pc\_build looks for a config file that is based on your host-ID, which you may see with the command:

pc\_build -i

You may add your modified configuration with the filename "host-ID.conf", where you can change compiler options according to the Pencil Code manual. A good host configuration example, that you may clone and adapt according to your needs, is "pencil-code/config/hosts/IWF/host-andromeda-GNU\_Linux-Linux.conf".

### **5.4.5 Running. . .**

The initial conditions are set in "start.in" and the parameters for the main simulation run can be found in "run.in". In "print.in" you can choose which quantities are written to the file "data/time\_series.dat".

Be sure you have created an empty 'data' directory.

mkdir data

It is now time to run the code:

pc\_run

If everything worked well, your output should contain the line

```
start.x has completed successfully
```
after initializing everything successfully. It would then start running, printing in the console the quantities specified in "print.in", for instance,

```
---it--------t-------dt------rhom------urms------uxpt-----uypt-----uzpt-----
      0 0.00 4.9E-03 1.000E+00 1.414E+00 2.00E+00 0.00E+00 0.00E+00
     10 0.05 4.9E-03 1.000E+00 1.401E+00 1.98E+00 0.00E+00 0.00E+00
     20 0.10 4.9E-03 1.000E+00 1.361E+00 1.88E+00 0.00E+00 0.00E+00
```
ending with

.......

```
Simulation finished after xxxx time-steps
.....
Wall clock time/timestep/meshpoint [microsec] = \dots
```
An empty file called "COMPLETED" will appear in your run directory once the run is finished.

If you work with one of the samples or an identical setup in a new working directory, you can verify the correctness of the results by checking against reference data, delivered with each sample:

diff reference.out data/time\_series.dat

Welcome to the world of Pencil Code!

### **5.4.6 Troubleshooting. . .**

If compiling fails, please try the following — with or without the optional \_MPI for MPI runs:

pc\_build --cleanall pc\_build -f GNU-GCC\_MPI

If some step still fails, you may report to our mailing list: [http://pencil-code.nordita.org/contact.php.](http://pencil-code.nordita.org/contact.php) In your report, please state the exact point in this quick start guide that fails for you (including the full error message) — and be sure you precisely followed all non-optional instructions from the beginning.

In addition to that, please report your operating system (if not Linux-based) and the shell you use (if not bash). Also please give the full output of these commands:

bash cd path/to/your/pencil-code/ source sourceme.sh echo \$PENCIL\_HOME ls -la \$PENCIL\_HOME/bin cd samples/1d-tests/jeans-x/ gcc --version gfortran --version pc\_build --cleanall pc\_build -d

If you plan to use MPI, please also provide the full output of:

mpicc --version mpif90 --version mpiexec --version

## <span id="page-22-0"></span>**5.5 Data post-processing**

## **5.5.1 IDL visualization (optional,)**

### **GUI-based visualization (recommended for quick inspection)**

The most simple approach to visualize a Cartesian grid setup is to run the Pencil Code GUI and to select the files and physical quantities you want to see:

#### IDL> .r pc\_gui

If you miss some physical quantities, you might want to extend the two IDL routines pc\_get\_quantity and pc\_check\_quantities. Anything implemented there will be available in the GUI, too.

### **Command-line based processing of "big data"**

Please check the documentation inside these files:

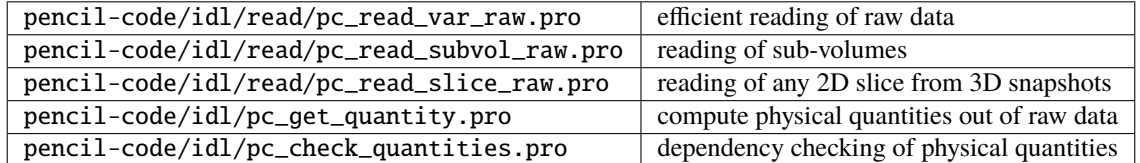

in order to read data efficiently and compute quantities in physical units.

### **Command-line based data analysis (may be inefficient)**

Several idl-procedures have been written (see in 'pencil-code/idl') to facilitate inspecting the data that can be found in raw format in 'jeans-x/data'. For example, let us inspect the time series data

IDL> pc\_read\_ts, obj=ts

The structure ts contains several variables that can be inspected by

```
IDL> help, ts, /structure
** Structure <911fa8>, 4 tags, length=320, data length=320, refs=1:
  IT LONG Array[20]
  T FLOAT Array[20]
  UMAX FLOAT Array[20]
  RHOMAX FLOAT Array[20]
```
The diagnostic UMAX, the maximal velocity, is available since it was set in "jeans-x/print.in". Please check the manual for more information about the input files.

We plot now the evolution of UMAX after the initial perturbation that is defined in "start.in":

```
IDL> plot, ts.t, alog(ts.umax)
```
The complete state of the simulation is saved as snapshot files in "jeans-x/data/proc0/VAR\*" every dsnap time units, as defined in "jeans-x/run.in". These snapshots, for example "VAR5", can be loaded with:

```
IDL> pc_read_var, obj=ff, varfile="VAR5", /trimall
```
Similarly tag\_names will provide us with the available variables:

```
IDL> print, tag_names(ff)
T X Y Z DX DY DZ UU LNRHO POTSELF
```
The logarithm of the density can be inspected by using a GUI:

IDL> cslice, ff.lnrho

Of course, for scripting one might use any quantity from the ff structure, like calculating the average density:

IDL> print, mean(exp(ff.lnrho))

## **5.5.2 Python visualization (optional)**

Be advised that the Python support is still not complete or as feature-rich as for IDL. Furthermore, we move to Python3 in 2020, and not all the routines have been updated yet.

### **Python module requirements**

In this example we use the modules: numpy and matplotlib. A complete list of required module is included in "pencil-code/python/pencil/README".

### **Using the 'pencil' module**

After sourcing the "sourceme.sh" script (see above), you should be able to import the pencil module:

import pencil as pc

Some useful functions:

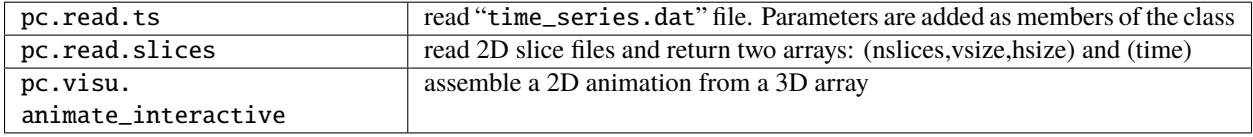

Some examples of postprocessing with Python can be found in the :ref:` python documentation <modpython>` and in the :ref:` python tutorials <tutpython>`.

- working on the documentation by *Illa* at *2021-08-12 23:45:44*, *[432ec0b](https://github.com/pencil-code/pencil-code/commit/432ec0b5cda6a4fd3f51713d16340ef98ea108d4)*
- Updating all the readthedocs documentation by *Illa* at *2021-08-09 20:45:37*, *[3901ba4](https://github.com/pencil-code/pencil-code/commit/3901ba4ae20c3815e71f04fe43c22f466881c8cb)*
- adding readthedocs directory by *Illa* at *2021-05-26 02:16:24*, *[1c471b0](https://github.com/pencil-code/pencil-code/commit/1c471b0f656252fd2ead36bfc88c3a0bed8e17f6)*

## **PENCIL CODE TUTORIALS**

<span id="page-26-0"></span>The Pencil Code is written in Fortran90, and is hosted at github [https://github.com/pencil-code/pencil-code.](https://github.com/pencil-code/pencil-code)

## <span id="page-26-1"></span>**6.1 Modifying the Pencil Code**

**Note:** Adapted from this [github wiki page](https://github.com/pencil-code/pencil-code/wiki/)

Commit rights for the Pencil Code are given out quite liberally, but they come with responsibility: - only commit code that is meaningful and necessary - avoid committing code that breaks any of the auto tests - discuss major changes with other developers first (e.g. at the pencil-code-discuss mailing list) - follow the existing *[Coding Style guide](#page-27-0)*.

When developing the Pencil Code, we often communicate via commit messages. A typical example is:

```
Fixed a bug in hydro.do_something().
@Paul, you wrote the original subroutine, can you check whether my
fix is OK?
```
and ideally a few commits down the line, we would have

```
Improved Peter's fix of the hydro.do_something() subroutine.
Thanks for finding and analyzing this.
```
For this mode of communication to work, we **must** be able to rely on our co-developers to read the commit messages. If they do not, their contributions have a strongly reduced value for the code, and they probably should not have commit rights in the first place.

By far the easiest way of reading the commit messages is to subscribe to pencil-code-commits@googlegroups. com and read at least superficially through the commit messages as they appear in the mailbox. Individual developers may prefer other ways of keeping up to date, but you should be aware that if you do not follow what is going on with the code, it is likely that parts of the code that you contributed will eventually get moved around, altered, or even removed.

If you want to become a member of any of the groups without being a committer, and if your name is not already known to us (or by googling) we would appreciate a brief email to us explaining your interest. This is to prevent spammers entering our lists. The pencil-code-core list, on the other hand, is reserved for project owners only.

## <span id="page-27-0"></span>**6.2 Coding Style guide**

**Note:** Adapted from this [github wiki page](https://github.com/pencil-code/pencil-code/wiki/CodingStyle)

We describe here the Pencil Code coding style and best practice to write code in form of a checklist that should applied to each of the given items. Of course, no rules can be hammered in stone and always need some reality check to ensure these rules help improving the code and not the opposite.

### **6.2.1 Is a module. . .**

- named well in the sense that its name describes its purpose?
- abstract enough to form a separate module?
- consistent within the existing modules scheme?
- interface obviously revealing how the module should be used?
- interface abstract enough so that the module can be used without thinking about how the services are implemented?

### **6.2.2 Is a subroutine. . .**

- name revealing exactly what this subroutine is doing?
- implementing only one task that is well defined?
- containing only code parts that would not better be put in a separate subroutine?
- interface obviously revealing how the subroutine should be used?
- interface abstract enough so that the subroutine can be used without thinking about how it is implemented in detail?

### **6.2.3 Is a data type. . .**

- named well so that its name describes its content type?
- descriptive so that it helps to document its variable declaration?
- simple so that it minimizes complexity?
- that needs to be complex operated only through access subroutines (set\_XY/get\_XY)?

### **6.2.4 Is a variable. . .**

- really necessary to be variable (and not a constant)?
- given all possible attributes (like "save", "parameter", "intent(in/out)")?
- not some kind of a "magic number" or "magic string" that should be converted to a named constant?
- not redundant and distinct to all other variables that are otherwise available?
- used only for the single purpose that it was intended for by its name?

• additionally defined and used, if the clarity of the code is significantly improved?

### **6.2.5 Is a variable name. . .**

- chosen well so that it describes its content (i.p. not its data type)?
- readable and following the style "lower case words connected with underscores"?
- of a boolean indicating its flag-like behavior (currently "Iflag" for a flag)?
- of a loop counter more informative than just i, j, k, l, m, n? ([i,j] should be reserved only for general matrix and vector operations, while [l,m,n] are reserved for the m-n-loop, for handling the f-array or p-pencil indices).

### **6.2.6 Is a logical statement. . .**

- using only simple boolean expressions?
- better stored it into an additional boolean variable or put into a boolean function, if it is to be reused?
- not using double negations? (oops!)

## **6.2.7 Is an** if**-**else**-construct. . .**

- consisting of small blocks where both blocks are of similar size?
- written so that the "normal" case appears first?
- used to minimize complexity?

### **6.2.8 Is a loop. . .**

- performing exactly one well-defined function, as a subroutine would?
- implemented using the best matching type: do/while/repeat?
- nested in another loop only if necessary?

### **6.2.9 Is the code. . .**

- representing its own logical structure?
- nominal path or calling sequence clear and easy to follow?
- organized so that related statements are grouped together?
- free of relatively independent code blocks that could stay in subroutines?
- hiding implementation details to the greatest extent?
- written in respect to the problem solution and not in terms of programming-language requirements?
- initializing all variables outside any conditional statements? (e.g. code inside if-elseif-elseif-constructs might never be executed!)
- compiling without any compiler warnings? (yes, they do have a serious background even if it is sometimes not obvious!)

### **6.2.10 Is a commit message. . .**

- not "new settings" or "some corrections" or "minor changes" or similar?
- telling which code block is affected?
- containing all relevant major changes?
- informative about the consequences of previous bugs that are now fixed?
- giving hints what to search or where to start reading if anyone is interested in details?

### **6.2.11 FORTRAN formatting**

- use the Fortran95 language standard (F95)
- use spaces for indentation, two spaces represent one indentation level
- use spaces for formatting of tabular data or comments
- no spaces at the end of a line
- one empty line is enough to split code blocks
- two empty lines can be used to split distinct parts of code
- in-code comments should be indented together with the code
- block-like comments (e.g. function headers) start at the beginning of a line
- use spaces around operators, where applicable
- line-breaks are required after 130 characters (F95)
- line-breaks can be used to significantly improve readability of long code lines

### **6.2.12 Typical rule-breaker and its solution**

- goto => implement a loop or an if-else-construct
- entry => implement an interface or split into distinct subroutines
- format => put the format string inside each write statement
- hard-coded file units => use a named constant
- hard-coded string length => use pre-defined global constants

### **6.2.13 Recommended further reading**

- Kernighan, Brian, and Plauger: "The Elements of Programming Style", 2nd ed., McGraw-Hill, New York, 1978
- Kernighan, Brian, and Pike: "The Practice of Programming", Addison Wesley, Reading (Massachusetts), 1999
- McConnell: "Code Complete", 2nd ed., Microsoft Press, Redmont (Washington), 2004
- Hunt and Thomas: "The Pragmatic Programmer", Addison Wesley, Reading (Massachusetts), 1999

## <span id="page-30-0"></span>**6.3 Social Rules?**

**Note:** Adapted from this [github wiki page](https://github.com/pencil-code/pencil-code/wiki/SocialRules)

#### Hi guys,

I discussed with a co-developer of a code that is developed pretty much like Pencil, open-source, a team, version control, etc. Talking to him about code development, I asked if there were cases of flame fights or heated arguments in the code community. He mentioned a couple of cases, and pointed me to **books** on open source development where such stuff is discussed. Not surprisingly, it is quite a common occurrence.

Chapter 6 of the first link, from 102 on ("Difficult People"), is particularly relevant.

<http://producingoss.com/>

<http://artofcommunityonline.org/>

Wlad.

### **6.3.1 Good electronic communication**

For an electronic discussion, there is no such thing as a meta-level of information transfer. Therefore, every good electronic communicator just stays with the facts. And *if* an interpretation needs to be done, one chooses the interpretation that assumes *best* motives of your opponent. Only then, one has a chance to understand the opponent right. And without understanding an opponent *fully*, one has no right to answer. (Philippe)

### **6.3.2 Code of Conduct**

Although spaces may feel informal at times, we want to remind ourselves that this is a professional space. As such, the Pencil Code community adheres to a code of conduct adapted from the Contributor Covenant [\(https:](https://www.contributor-covenant.org/) [//www.contributor-covenant.org/\)](https://www.contributor-covenant.org/) code of conduct. All contributors will be required to confirm they have read our [code of conduct,](https://github.com/pencil-code/pencil-code/blob/master/license/CODE_OF_CONDUCT.md) and are expected to adhere to it in all Pencil Code spaces and associated interactions.

### **Revision history**

• Adding the github wiki content to readthedocs and a docstring example for python by *Illa* at *2021-09-21 02:11:21*, *[0ea2ac9](https://github.com/pencil-code/pencil-code/commit/0ea2ac9eccfe1e53616c2fcd4ff3de0ee2e5218f)*

### **SEVEN**

## **PENCIL PYTHON TUTORIALS**

<span id="page-32-0"></span>Here you can find some tutorials on how to modify/contribute to the Python Code using the Coding style *[Python Coding](#page-32-1) [Style](#page-32-1)* and how to use the code for post-processing *[Pencil Code Commands in General](#page-37-0)*.

## <span id="page-32-1"></span>**7.1 Python Coding Style**

Good coding style greatly improves the readability of the code. Similar to the guidelines for the Fortran routines, it is strongly recommended to follow some basic style rules for the python routines. These are some recommendations extracted from [PEP 008](https://www.python.org/dev/peps/pep-0008/) and [Google Python Style Guide.](https://google-styleguide.googlecode.com/svn/trunk/pyguide.html)

### **7.1.1 General Style Guide for Python**

#### **Indentation and Spaces**

- Use 4 spaces per indentation level.
- Use hanging indent for function calls over multiple lines:

```
# Aligned with opening delimiter.
foo = long_function_name(var_one, var_two,
                         var_three, var_four)
```
- Wildcard imports ( from import \* ) should be avoided, as they make it unclear which names are present in the namespace, confusing both readers and many automated tools.
- More than one space around an assignment (or other) operator to align it with another should be avoided. **No**:

```
x = 1y = 2long_variable = 3
```
**Yes**:

 $x = 1$  $y = 2$  $long\_variable = 3$ 

• Always surround these binary operators with a single space on either side: assignment ( = ), augmented assignment ( $+=$ ,  $-=$  etc.), comparisons ( $==$ ,  $lt$ ,  $gt$ ,  $!=$ ,  $lt$  $gt$ ,  $lt=$ ,  $gt=$ , in, not in, is, is not), Booleans (and, or, not ).

• If operators with different priorities are used, consider adding whitespace around the operators with the lowest priority(ies).

**Yes**:

 $i = i + 1$ submitted += 1  $x = x^*2 - 1$ 

**No**:

 $i=i+1$ submitted +=1  $x = x * 2 - 1$ 

• Don't use spaces around the = sign when used to indicate a keyword argument or a default parameter value.

**Yes**:

```
def complex(real, imag=0.0):
      return magic(r=real, i=imag)
```
**No**:

```
def complex(real, imag = 0.0):
      return magic(r = real, i = imag)
```
### **Comments**

- Comments should be complete sentences.
- Block comments generally apply to some (or all) code that follows them, and are indented to the same level as that code. Each line of a block comment starts with a # and a single space (unless it is indented text inside the comment). Paragraphs inside a block comment are separated by a line containing a single # .

### **Docstrings**

Always use docstrings for classes and functions which can be accessed by the user.

We are now working with read the docs and sphinx to create automatic documentation for the code, hence we have updated the style guide for creating docstrings.

We are using Numpy docstring style, and require the following fields in the docstring:

- General description of the Class/function
- Signature: how the function can be called
- Parameters: list of parameters of the class/function
- Returns: type of variable the function returns
- Examples: at least one example of usage
- Notes (ptional): any further comments to the function

```
def complex(real=0.0, imag=0.0):
     "''"Form a complex number.
     Signature
     ---------
     complex(real, imag)
     Parameters
     ----------
      *real*: float
         the real part (default 0.0)
      *imag*: float
          the imaginary part (default 0.0)
     Returns
     -------
     complex number with real and imaginary part
     Examples
     --------
    Define two complex numbers:
    \gg a = complex(3, 5)
    \gg>b = complex(4, 7)\gg print(a)
     (3+5j)\gg a + b
     (7+12j)"''"''"
```
### **Naming Convention**

module\_name, package\_name, ClassName, method\_name, ExceptionName, function\_name, GLOBAL\_CONSTANT\_NAME, global\_var\_name, instance\_var\_name, function\_parameter\_name, local\_var\_name Exceptions for >our< code: datadir, varfile, varfiles, ...

### **pylint**

Run pylint over your code. pylint is a tool for finding bugs and style problems in Python source code. It finds problems that are typically caught by a compiler for less dynamic languages like C and C++.

### **black**

Run black over your code for automatic formatting. This makes sure that all the above criteria (apart from the doc string) are fullfilled.

### **Default Function Arguments**

Do not use mutable objects as default values in the function or method definition.

**Yes**:

```
def foo(a, b=None):
    if b is None:
       b = []
```
**No**:

```
def foo(a, b=[]):
```
### **Private Methods**

Python does not know any private methods or class member. In order to somewhat hide such methods use two underscores in the function definition: def \_\_magicAttributes(self, param):.

#### **Others**

- Use ''.startswith() and ''.endswith() instead of string slicing to check for prefixes or suffixes. startswith() and endswith() are cleaner and less error prone. For example: Yes: if foo.startswith('bar'):  $\text{No: if } \text{foo}[:3] == 'bar':$
- For sequences, (strings, lists, tuples), use the fact that empty sequences are false.

**Yes**:

```
if not seq:
if seq:
```
**No**:

```
if len(seq)
if not len(seq)
```
• Don't compare boolean values to True or False using == .

**Yes**:

if greeting:

**No**:

if greeting  $==$  True:

• Check if a variable has a particular type by using isinstance, e.g.: isinstance(my\_variable, list).

### **7.1.2 Pencil Code Specific Style**

#### **Classes/Objects**

Use classes as much as possible. When you write a function try to embed it into a class as **init** function which should return the desired result. This has the advantage of adding methods to the returned object which can modify the data. Read-methods always give back objects containing the whole information (container philosophy). Therefore we use classes if possible.

### **Data Directory**

The default data directory is always './data' and not 'data'.

#### **File Headers**

Start each file with the file ID and a short description of the routines. (The authors' list is no longer required since it can be easily accesed through git history.)

```
# varfile.py
#
# Read VAR files. Based on the read_var.pro IDL script.
#
# NB: the f array returned is C-ordered: f[nvar,nz,ny,nx]
# NOT Fortran as in Pencil (& IDL): f[nx,ny,nz,nvar]
```
#### **Import Libraries**

- Import numpy as *np* instead of *N*.
- Import pylab as *plt* instead of *P*.

If you need to access libraries in some routines in your module, import them in the routine, rather than the head of the module. That way they are not visible by the user.

**Yes**:

```
# my_module.py
class MyClass(object):
    " ""Some documentation.
    "''"def _{<i>__init__</i>(self):import numpy as np
        self.pi = np.pi
```
**No**:

```
# my_module.py
import numpy as np
class MyClass(object):
"''"Some documentation.
"" "
def __init__(self):
        self.pi = np.pi</math>
```
### **7.1.3 Further Reading**

<https://www.python.org/dev/peps/pep-0008/#tabs-or-spaces> <https://google-styleguide.googlecode.com/svn/trunk/pyguide.html>

## <span id="page-37-0"></span>**7.2 Pencil Code Commands in General**

For a list of all Pencil Code commands start IPython and type pc. <TAB> (as with auto completion). To access the help of any command just type the command followed by a '?' (no spaces), e.g.:

```
pc.math.dot?
Type: function
String Form:<function dot at 0x7f9d96cb0cf8>
File: \sim/pencil-code/python/pencil/math/vector_multiplication.py
Definition: pc.math.dot(a, b)
Docstring:
take dot product of two pencil-code vectors a & b with shape
a.shape = (3, mz, my, mx)
```
You can also use help(pc.math.dot) for a more complete documentation of the command.

There are various reading routines for the Pencil Code data. All of them return an object with the data. To store the data into a user defined variable type e.g.

 $ts = pc.read.ts()$ 

Most commands take some arguments. For most of them there is a default value, e.g.

pc.read.ts(file\_name='time\_series.dat', datadir='data')

You can change the values by simply typing e.g.

```
pc.read.ts(datadir='other_run/data')
```
## <span id="page-38-0"></span>**7.3 Reading and Plotting Time Series**

Reading the time series file is very easy. Simply type

 $ts = pc.read.ts()$ 

and python stores the data in the variable ts. The physical quantities are members of the object ts and can be accessed accordingly, e.g. ts.t, ts.emag. To check which other variables are stored simply do the tab auto completion ts.  $<$ TAB $>$ .

Plot the data with the matplotlib commands:

```
plt.plot(ts.t, ts.emag)
```
The standard plots are not perfect and need a little polishing. See further down about making pretty plots. You can save the plot into a file using the GUI or with

plt.savefig('plot.eps')

## <span id="page-38-1"></span>**7.4 Reading and Plotting VAR files and slice files**

Read var files:

```
var = pc.read.var()
```
Read slice files:

```
slices = pc.read.slices(field='bb1', extension='xy')
```
This returns an object slices with members t and xy. The last contains the additional member xy.

If you want to plot e.g. the x-component of the magnetic field at the central plane simply type:

```
plt.imshow(var.bb[0, 128, :, :].T, origin='lower', extent=[-4, 4, -4, 4], interpolation=
˓→'nearest', cmap='hot')
```
For a complete list of arguments of plt.imshow refer to its documentation.

For a more interactive function plot use:

pc.visu.animate\_interactive(slices.xy.bb, slices.t)

Warning: arrays from the reading routines are ordered  $f[nvar, mz, my, mx]$ , i.e. reversed to IDL. This affects reading var files and slice files.

## <span id="page-39-0"></span>**7.5 Create a custom VAR0 or var.dat**

With the functionality of writing snapshots directly into VAR<sup>\*</sup> or var.dat the user can now generate an initial condition directly from a numpy array or modify the last snapshot and continue running. The function to be used is in python/ pencil/io/snapshot.py and is called write\_snapshot. Here we outline how to generate an initial condition. For modifying the var.dat only the last steps are necessary.

First we need an empty run. For this let us use samples/kin-dynamo

```
cd pencil-code/samples/kin-dynamo
pc_setupsrc
```
In principle we can use any initial condition, as we are going to over write it. But it is cleaner to use

```
INITIAL_CONDITION = noinitial_condition
```
in src/Makefile.local. Compile and start:

make pc\_start

This generates a VAR0 and var.dat in every proc directory.

Our snapshot writing routine needs to know the cpu structure. Furthermore, we need to know the indices of the primary variables. The first can be obtained from src/cparam.local, while the latter can be read from the newly generated data/index.pro. The numpy arrays that are written need to have the shape [nvar, nz, ny, nz] with the correct order of variables and no ghost zones. Optionally, the number of ghost zones, which is usually 3, can be specified.

Putting it all together our python routine would look something like this:

```
import numpy as np
import pencil as pc
# Read the data to obtain the shape of the arrays, rather than the actual data.
var = pc.read.var(trimall=True)# Modify the data.
var.aa += np.random.random(var.aa.shape)
# Write the new VAR0 and var.dat files.
pc.io.write_snapshot(var.aa, file_name='VAR0', nprocx=1, nprocy=1, nprocz=1)
pc.io.write_snapshot(var.aa, file_name='var.dat', nprocx=1, nprocy=1, nprocz=1)
```
## <span id="page-39-1"></span>**7.6 Examples**

Standard plots with any plotting library are not the prettiest ones. The same is true for matplotlib. Here are a few pretty examples of plots where the default style is changed. You can add your commands into a script e.g. plot\_results.py and execute it from your terminal with python plot\_results.py or in IPython with exec(open('plot\_results. py').read()).

The sample we use here is samples/interlocked-fluxrings.

Simple plot:

```
import pencil as pc
import numpy as np
import pylab as plt
# Read the time_series.dat.
ts = pc.read.ts()# Prepare the plot.
# Set the size and margins.
width = 8height = 6plt.rc('text', usetex=True)
plt.rc('font', family='arial')
plt.rc("figure.subplot", left=0.2)
plt.rc("figure.subplot", right=0.95)
plt.rc("figure.subplot", bottom=0.15)
plt.rc("figure.subplot", top=0.90)
figure = plt.figure(figsize=(width, height))
axes = plt.subplot(111)# Make the actual plot.
plt.semilogy(ts.t, ts.brms, linestyle='-', linewidth=2, color='black', label=r'$\langle\
\rightarrowbar{B}\rangle$')
plt.semilogy(ts.t, ts.jrms, linestyle='--', linewidth=2, color='blue', label=r'$\langle\
\rightarrowbar{J}\rangle$')
plt.semilogy(ts.t, ts.jmax, linestyle=':', linewidth=2, color='red', label=r'$J_{\rm max}
\rightarrow$')
plt.xlabel(r'$t$', fontsize=25)
plt.ylabel(r'$\langle\bar{B}\rangle, \langle\bar{J}\rangle, J_{\rm max}$', fontsize=25)
plt.title('various quantities', fontsize=25, family='serif')
# Prepare the legend.
plt.legend(loc=1, shadow=False, fancybox=False, numpoints=1)
leg = plt.qca().get_length()# Change the font size of the legend.
ltext = leg.get_test() # all the text. Text instance in the legend
for k in range(len(ltext)):
        legLine = læxt[k]legLine.set_fontsize(25)
frame = leg.get_frame()
frame.set_facecolor('1.0')
leg.draw_frame(False)
# Make plot pretty.
plt.xticks(fontsize=20, family='serif')
plt.yticks(fontsize=20, family='serif')
axes.tick_params(axis='both', which='major', length=8)
axes.tick_params(axis='both', which='minor', length=4)
# Create an offset between the xylabels and the axes.
for label in axes.xaxis.get_ticklabels():
        label.set_position((0, -0.03))
```
(continues on next page)

(continued from previous page)

```
for label in axes.yaxis.get_ticklabels():
        label.set_position((-0.03, 0))
```
The result is this plot:

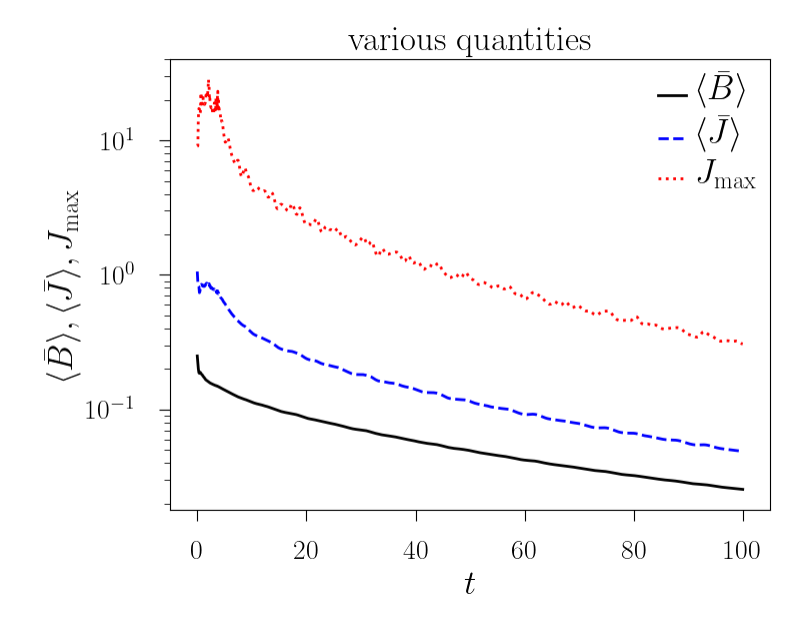

Simple 2d plot:

```
import pencil as pc
import numpy as np
import pylab as plt
# Read the slices.
slices = pc.read.slices()
# Read the grid size.
grid = pc.read.grid()x0 = grid.x[3]x1 = grid.x[-4]y0 = grid.y[3]y1 = grid.y[-4]# Prepare the plot.
# Set the size and margins.
width = 8height = 6plt.rc('text', usetex=True)
plt.rc('font', family='arial')
plt.rc("figure.subplot", left=0.15)
plt.rc("figure.subplot", right=0.95)
plt.rc("figure.subplot", bottom=0.15)
plt.rc("figure.subplot", top=0.95)
figure = plt.figure(figsize=(width, height))
axes = plt.subplot(111)
```
(continues on next page)

(continued from previous page)

```
# Make the actual plot.
plt.imshow(slices.xy.bb1[0, :, :].T, origin='lower', interpolation='nearest',
           extent=[x0, x1, y0, y1])
plt.xlabel(r'$x$', fontsize=25)
plt.ylabel(r'$y$', fontsize=25)
# Set the colorbar.
cb = plt.colorbar()cb.set_label(r'$B_{x}(x,y,z=0)$', fontsize=25)
cbytick_obj = plt.getp(cb.ax.axes, 'yticklabels')
plt.setp(cbytick_obj, fontsize=15, family='serif')
# Make plot pretty.
plt.xticks(fontsize=20, family='serif')
plt.yticks(fontsize=20, family='serif')
axes.tick_params(axis='both', which='major', length=8)
axes.tick_params(axis='both', which='minor', length=4)
# Create an offset between the xylabels and the axes.
for label in axes.xaxis.get_ticklabels():
        label.set_position((0, -0.03))
for label in axes.yaxis.get_ticklabels():
        label.set_position((-0.03, 0))
```
The result is this plot:

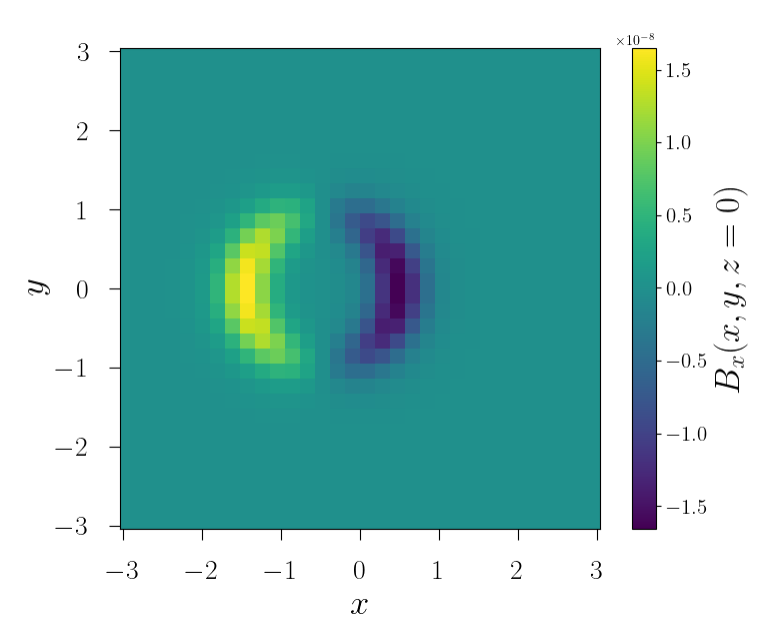

## <span id="page-43-0"></span>**7.7 IDL to Python guide**

A large array of idl scripts have been developed over the years, and many of them served their purpose at the time, but there are many others of general purpose. Below is a small selection of examples of idl call sequences along with their python counterparts.

Here are the links to a few potentially useful sites:

- 1. [IDL to Python bridge](https://www.l3harrisgeospatial.com/docs/IDLToPython.html)
- 2. [IDL commands in numerical Python](http://mathesaurus.sourceforge.net/idl-python-xref.pdf)

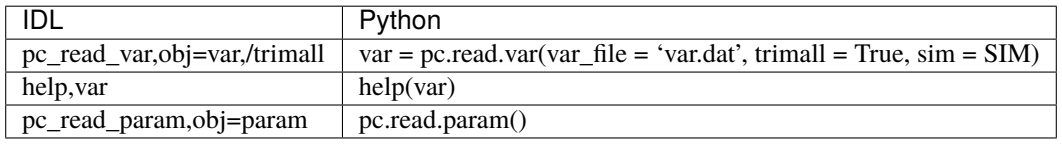

- Added sample plots to python tutorial. by *iomsn* at *2022-02-02 18:31:07*, *[13bab5e](https://github.com/pencil-code/pencil-code/commit/13bab5ee2ff7cc3c75f499525534f9928f559abb)*
- Corrected a few typos in the Python tutorial for readthedocs. Improved the long examples. by *iomsn* at *2022- 02-02 18:12:53*, *[b8ed5cb](https://github.com/pencil-code/pencil-code/commit/b8ed5cbea3ea88086bca1e8a1ecf551f9523b865)*
- fixing bug in documentation text by *Illa* at *2021-09-21 02:15:31*, *[f2fe302](https://github.com/pencil-code/pencil-code/commit/f2fe3029a148665d8f884ba401746bedabe71924)*
- Adding the github wiki content to readthedocs and a docstring example for python by *Illa* at *2021-09-21 02:11:21*, *[0ea2ac9](https://github.com/pencil-code/pencil-code/commit/0ea2ac9eccfe1e53616c2fcd4ff3de0ee2e5218f)*
- working on the documentation by *Illa* at *2021-08-12 23:45:44*, *[432ec0b](https://github.com/pencil-code/pencil-code/commit/432ec0b5cda6a4fd3f51713d16340ef98ea108d4)*
- Updating all the readthedocs documentation by *Illa* at *2021-08-09 20:45:37*, *[3901ba4](https://github.com/pencil-code/pencil-code/commit/3901ba4ae20c3815e71f04fe43c22f466881c8cb)*

## **EIGHT**

## **PENCIL MATHEMATICA TUTORIALS**

<span id="page-44-0"></span>Here you can find some tutorials on using Mathematica for post-processing.

## <span id="page-44-1"></span>**8.1 Loading the package**

We need to modify init.m so that the path to the package is automatically added to the \$Path variable in Mathematica. First, type

FileNameJoin[{\$UserBaseDirectory, "Kernel", "init.m"}]

in Mathematica to locate this init.m file. Then, add lines

AppendTo[\$Path, "your/pencil/home/mathematica"] AppendTo[\$Path, "your/pencil/home/mathematica/special"]

in this file and save it. In general the path will be \$PENCIL\_HOME/mathematica/, but of course you may put it somewhere else. Mathematica will not search in subdirectories, so make sure the package in right in the folder.

After updating init.m, restart the Mathematica kernel (Evaluation -> Quit Kernel). To use the package, call Needs["pc`"] and then pcInitialize[] in a notebook or a script.

To use the package on subkernels, call pcParallelize[n]. This will launch n subkernels and load the package on each of them. Then you can do things like ParallelTable[readTS[ $\dots$ ],...]. Only loading the package on the master kernel is not enough. See the discussions [here,](https://mathematica.stackexchange.com/questions/11595/package-found-with-needs-but-not-with-parallelneeds) and the 'Possible issues' section [here.](https://reference.wolfram.com/language/ref/ParallelNeeds.html)

Each time you have updated the data, remember to do pcInitialize[] and pcParallelize[n] again. These two functions remove some persistent variables defined.

## <span id="page-44-2"></span>**8.2 Pencil Code Commands in General**

For a list of all Pencil Code commands, load the package and type pcFunction[]. To access the help of any command just type '?' followed by the command, e.g. ?readTS. You can also check the full definition of the command by typing '??' followed by the command.

## <span id="page-45-0"></span>**8.3 Reading and Plotting Time Series**

To read the time series, type

```
data = readTS[sim, var1, var2, ...]
```
where var1, var2 etc. are entries in the time series. The return of the right side is a List object, with its elements corresponding to var1, var2 etc. You can then access, for example, the time series of var2 through data[[2]] (indexing in Mathematica starts from 1).

Alternatively, you may also put a List object on the left side so that var1, var2 etc. will be assigned to each of its elements. For example,

```
{t, urns} = readTS[sim,"t","urms"]
```
Make sure that Length of the left side is equal to the number of var; otherwise Mathematica will complain.

To plot the data, you can say

```
fig = ListPlot[Transpose[\{t, urns\}], Joined->True]
```
or, in a one-line command,

```
(** same as ListPlot[Transpose[readTS[sim,"t","urms"]]] **)
fig = readTS[sim,"t","urms"]//Transpose//ListPlot
```
A few options for some internal plotting functions have been reset by the package. For details check ??pcLabelStyle and ??pcPlotStyle.

To export the figure in .eps format,

```
Export["directory/to/export/figure.eps",fig]
```
## <span id="page-45-1"></span>**8.4 Reading VAR files**

VAR files can be read using

```
data = readVARN[sim,iVAR]
```
Here iVAR is the index of the VAR file and starts from 0.

By default, ghost zones will not be trimmed. You can do it using the option "ltrim"->True, or "ltrim"->More; the latter will trim 2\*nghost cells on each boundary.

To compute "magic" variables, you can use

data = readVARN[sim,iVAR,{"oo","bb","jj"}]

Here "oo", "bb", "jj" refer to vorticity, magnetic, and current fields, respectively.

The return of readVARN is an Association object (i.e., Head[data]=Association). You can obtain all of its keys by Keys[data]. Here is an example of its return:

```
data = readVARN[sim,iVAR, {'oo", "bb", "jj"}];Keys[data]
(* {"t", "dx", "dy", "dz", "deltay", "lx", "ly", "lz", "x", "y", "z",
   "uu1", "uu2", "uu3", "lnrho", "ooo1", "ooo2", "ooo3", "bbb1", "bbb2",
   "bbb3", "jjj1", "jjj2", "jjj3"} *)
```
Magic variables are named using triple characters, to avoid shadowing the auxilliary ones written by the code (which will be "oo1" etc.).

The x coordinates of the mesh points is then data["x"], which will have length (16+6)^3 if the resolutoin is  $16^{\circ}3$ and nghost=3. One can form a three-dimensional map of uu1 using

```
uu1 = Transpose[ data/\mathcal{Q}{"x","y","z","uu1"} ];
(* \{x1,y1,z1,f1\},\{x2,y2,z2,f2\},...) *)
```
Sometimes the following method is also useful:

```
Clear[uu1]
grid = Transpose[ data/\mathcal{Q}{'x''}, "y'', "z''}];
uu1 = Association[ Thread[ grid->data["uu1"] ] ];
```
Then uu1 becomes a "function" and its value at  $\{x1,y1,z1\}$  is simply uu1[ $\{x1,y1,z1\}$ ].

## <span id="page-46-0"></span>**8.5 Visualizing slices from VAR files**

A quick way to make a density plot from data is

showSlice[data, "uu1", {"z", 0.2}]

Here  $\{$  "z",  $\emptyset$ . 2} instructs to plot the xy slice closest to z= $\emptyset$ . 2.

For vector fields one can also use

showSliceVector[data, "uu", {"z", 0.2}]

Notice the second argument is just "uu" with no index. The function then makes a density plot of the out-of-plane component of (here "uu3"), and a superposed vector plot of the in-plane components (here "uu1" and "uu2").

## <span id="page-46-1"></span>**8.6 Reading video files**

To read video or slice files, one uses

{slices,times,position}=readSlice[sim,"uu1","xy2"]

The returned slices variable is a List of all slices at different times, and can be visualized by, say, DensityPlot[ slices[[1]] ]. position tells you the spatial coordinate of the slices.

Here is an example to make a video:

```
Clear[makeFrame]
makeFrame[ slice_,time_ ] := DensityPlot[ slice, PlotLabel->"t="<>ToString@time]
frames = MapThread[ makeFrame, {slices,times} ];
```
(continues on next page)

(continued from previous page)

```
(* to view the video in the notebook; can be slow if too many frames*)
ListAnimate[ frame, AnimationRunning->False ]
(* output to a movie file *)
Export[ "your/output/directory/video.mov", frames, FrameRate->24 ]
```
One can also visualize variables in a 3D box. For more information see the comments of makeBox and makeBoxes.

## <span id="page-47-0"></span>**8.7 Running on supercomputers**

First, make sure Mathematica is available on the machine. You can check this by saying which wolfram in the terminal. If it is not installed, contact your administrator to see if it can be loaded.

Once you have loaded the Mathematica module, try wolfram in the terminal. It should bring you to the text-based interface of Mathematica. You can then follow the steps in the previous sections to set up the package.

There is a sample script in the directory \$PENCIL\_HOME/mathematica/sample\_script.wls. Modify its first line according to where your wolfram is. Remember to include the -script option.

To run a script, use wolframscript your\_script.wls.

- introduced the folder mathematica/special, to place packages that are specific to projects by *Hongzhe Zhou* at *2022-06-16 15:55:55*, *[0ff0c1b](https://github.com/pencil-code/pencil-code/commit/0ff0c1b24fb0a3bd9da186c746a4eba0789c1ea5)*
- update mathematica tutorial by *Hongzhe Zhou* at *2022-05-03 06:32:56*, *[896ed01](https://github.com/pencil-code/pencil-code/commit/896ed01a4beff5061a5a2b813a070c7a2ee5bd8e)*
- tutorial on how to run scripts by *Hongzhe Zhou* at *2022-04-25 13:26:45*, *[f7f9655](https://github.com/pencil-code/pencil-code/commit/f7f96559af7f43bc393457dd6fe1a418914c766a)*
- update the mathematica package for pcParallelize[] by *Hongzhe Zhou* at *2022-04-12 09:50:59*, *[7cec76d](https://github.com/pencil-code/pencil-code/commit/7cec76d666b0c08810a967e29fcd4cbbe5f57c0b)*
- update mathematica doc by *Hongzhe Zhou* at *2022-04-07 12:45:29*, *[5dc4c00](https://github.com/pencil-code/pencil-code/commit/5dc4c00e705de5b5d400d6391eaac428983a0212)*
- update mathematica tutorial, and minor change to the package by *Hongzhe Zhou* at *2021-12-13 10:36:35*, *[648d6f5](https://github.com/pencil-code/pencil-code/commit/648d6f5a23818bcc3ebadb8dcfac524d48e1a20c)*
- updates for the mathematica pacakge and tutorial by *Hongzhe Zhou* at *2021-10-14 12:13:22*, *[23d67e1](https://github.com/pencil-code/pencil-code/commit/23d67e1636f8b567f727f35dacc2bf526073a1ff)*
- mathematica package changed default trimming to False in readVARN; improved some help messages by *Hongzhe Zhou* at *2021-08-17 08:49:06*, *[64ccc36](https://github.com/pencil-code/pencil-code/commit/64ccc36192dabd4418967b2179917755f646e1bf)*
- added the tutorial page for mathematica package by *Hongzhe Zhou* at *2021-08-16 14:57:31*, *[33d91b3](https://github.com/pencil-code/pencil-code/commit/33d91b39d0f66a66ebccf1e629bea3651302801e)*

**NINE**

## **PENCIL PYTHON CODE DOCUMENTATION**

## <span id="page-48-1"></span><span id="page-48-0"></span>**9.1** pencil**: Pencil package**

- changing documentation configuration and documentation in files by *Illa* at *2021-09-20 18:38:09*, *[f582bb0](https://github.com/pencil-code/pencil-code/commit/f582bb08546666564039356cf9a2dcf58cc0a552)*
- Updating all the readthedocs documentation by *Illa* at *2021-08-09 20:45:37*, *[3901ba4](https://github.com/pencil-code/pencil-code/commit/3901ba4ae20c3815e71f04fe43c22f466881c8cb)*

## **TEN**

## **IDL CODE DOCUMENTATION**

<span id="page-50-0"></span>Soon!

- working on the documentation by *Illa* at *2021-08-12 23:45:44*, *[432ec0b](https://github.com/pencil-code/pencil-code/commit/432ec0b5cda6a4fd3f51713d16340ef98ea108d4)*
- Updating all the readthedocs documentation by *Illa* at *2021-08-09 20:45:37*, *[3901ba4](https://github.com/pencil-code/pencil-code/commit/3901ba4ae20c3815e71f04fe43c22f466881c8cb)*

## **ELEVEN**

## **FORTRAN MODULE**

<span id="page-52-2"></span><span id="page-52-0"></span>Testing. . .

## <span id="page-52-1"></span>**11.1 Module ascalar**

**Description**

#### **Quick access**

### **Variables**

[a1](#page-53-0), [acc\\_const](#page-53-1), [acc\\_mean](#page-53-2), [accm\\_volume](#page-53-3), [amplacc](#page-53-4), [amplttc](#page-53-5), [ascalar\\_diff](#page-53-6), [ascalar\\_sink](#page-53-7), [buoyancy](#page-53-8), [const1\\_qvs](#page-53-9), [const2\\_qvs](#page-53-10), [consttt](#page-53-11), [cp\\_constant](#page-53-12), [es\\_t](#page-53-13), [gradacc0](#page-53-14), [gradtt0](#page-53-15), [gravity\\_acceleration](#page-53-16), [idiag\\_acc\\_mean](#page-53-17), [idiag\\_accm](#page-53-18), [idiag\\_accmax](#page-53-19), [idiag\\_accmin](#page-53-20), [idiag\\_accrms](#page-53-21), [idiag\\_buoyancym](#page-53-22), [idiag\\_buoyancymax](#page-53-23), [idiag\\_buoyancymin](#page-53-24), [idiag\\_buoyancyrms](#page-53-25), [idiag\\_condensationratem](#page-54-0), [idiag\\_condensationratemax](#page-54-1), [idiag\\_condensationratemin](#page-54-2), [idiag\\_condensationraterms](#page-54-3), [idiag\\_esm](#page-54-4), [idiag\\_esmax](#page-54-5), [idiag\\_esmin](#page-54-6), [idiag\\_esrms](#page-54-7), [idiag\\_qvsm](#page-54-8), [idiag\\_qvsmax](#page-54-9), [idiag\\_qvsmin](#page-54-10), [idiag\\_qvsrms](#page-54-11), [idiag\\_ssatm](#page-54-12), [idiag\\_ssatmax](#page-54-13), [idiag\\_ssatmin](#page-54-14), [idiag\\_ssatrms](#page-54-15), [idiag\\_tauascalarmax](#page-54-16), [idiag\\_tauascalarmin](#page-54-17), [idiag\\_tauascalarrms](#page-54-18), [idiag\\_ttc\\_mean](#page-54-19), [idiag\\_ttcm](#page-54-20), [idiag\\_ttcmax](#page-54-21), [idiag\\_ttcmin](#page-54-22), [idiag\\_ttcrms](#page-54-23), [idiag\\_uxaccm](#page-54-24), [idiag\\_uyaccm](#page-54-25), [idiag\\_uzaccm](#page-54-26), [idiag\\_watermixingratiom](#page-54-27), [idiag\\_watermixingratiomax](#page-54-28), [idiag\\_watermixingratiomin](#page-54-29), [idiag\\_watermixingratiorms](#page-54-30), [initacc](#page-55-0), [initlntt](#page-55-1), [inittt](#page-55-2), [initttc](#page-55-3), [l\\_t\\_source](#page-55-4), [lascalar\\_sink](#page-55-5), [latent\\_heat](#page-55-6), [lbuoyancy](#page-55-7), [lcondensation\\_rate](#page-55-8), [lconsttt](#page-55-9), [ltauascalar](#page-55-10), [ltt\\_mean](#page-55-11), [lttc](#page-55-12), [lttc\\_mean](#page-55-13), [lupdraft](#page-55-14), [lupw\\_acc](#page-55-15), [lupw\\_ttc](#page-55-16), [noascalar](#page-55-17), [qv\\_env](#page-55-18), [qvs\\_t](#page-55-19), [rascalar\\_sink](#page-55-20), [reinitialize\\_acc](#page-55-21), [rhoa](#page-55-22), [rv](#page-55-23), [rv\\_over\\_rd\\_minus\\_one](#page-55-24), [ssat0](#page-55-25), [t\\_env](#page-55-26), [thermal\\_diff](#page-55-27), [tt\\_mean](#page-55-28), [ttc\\_const](#page-55-29), [ttc\\_mean](#page-55-30), [ttcm\\_volume](#page-56-0), [updraft](#page-56-1), [vapor\\_mixing\\_ratio\\_qvs](#page-56-2), [widthacc](#page-56-3), [widthttc](#page-56-4)

#### **Routines**

[calc\\_accmean\(\)](#page-58-0), [calc\\_pencils\\_ascalar\(\)](#page-57-0), [calc\\_ttcmean\(\)](#page-57-1), [dacc\\_dt\(\)](#page-57-2), [init\\_acc\(\)](#page-56-5), [initialize\\_ascalar\(\)](#page-56-6), [pencil\\_criteria\\_ascalar\(\)](#page-56-7), [pencil\\_interdep\\_ascalar\(\)](#page-57-3), [read\\_ascalar\\_init\\_pars\(\)](#page-58-1), [read\\_ascalar\\_run\\_pars\(\)](#page-58-2), [register\\_ascalar\(\)](#page-56-8), [rprint\\_ascalar\(\)](#page-58-3), [write\\_ascalar\\_init\\_pars\(\)](#page-58-4), [write\\_ascalar\\_run\\_pars\(\)](#page-58-5)

### <span id="page-53-26"></span>**Needed modules**

- cdata
- cparam
- messages

### **Variables**

- <span id="page-53-0"></span>• ascalar/a1 *[real,private/optional/default=0.0]*
- <span id="page-53-1"></span>• ascalar/acc\_const *[real,private/optional/default=0.0]*
- <span id="page-53-2"></span>• ascalar/acc\_mean *[real,private/optional/default=0.01]*
- <span id="page-53-3"></span>• ascalar/accm\_volume (nx,ny,nz) *[real,private]*
- <span id="page-53-4"></span>• ascalar/amplacc *[real,private/optional/default=0.0]*
- <span id="page-53-5"></span>• ascalar/amplttc *[real,private/optional/default=0.0]*
- <span id="page-53-6"></span>• ascalar/ascalar\_diff *[real,private/optional/default=0.0]*
- <span id="page-53-7"></span>• ascalar/ascalar\_sink *[real,private/optional/default=0.0]*
- <span id="page-53-8"></span>• ascalar/buoyancy (nx) *[real,private/optional/default=0.0]*
- <span id="page-53-9"></span>• ascalar/const1\_qvs *[real,private/optional/default=253000000000.0]*
- <span id="page-53-10"></span>• ascalar/const2\_qvs *[real,private/optional/default=5420.0]*
- <span id="page-53-11"></span>• ascalar/consttt *[real,private/optional/default=293.25]*
- <span id="page-53-12"></span>• ascalar/cp\_constant *[real,private/optional/default=1005.0]*
- <span id="page-53-13"></span>• ascalar/es\_t (nx) *[real,private/optional/default=0.0]*
- <span id="page-53-14"></span>• ascalar/gradacc0 (3) *[real,private/optional/default=(/0.0,0.0,0.0/)]*
- <span id="page-53-15"></span>• ascalar/gradtt0 (3) *[real,private/optional/default=(/0.0,0.0,0.0/)]*
- <span id="page-53-16"></span>• ascalar/gravity\_acceleration *[real,private/optional/default=9.81]*
- <span id="page-53-17"></span>• ascalar/idiag\_acc\_mean *[integer,private/optional/default=0]*
- <span id="page-53-18"></span>• ascalar/idiag\_accm *[integer,private/optional/default=0]*
- <span id="page-53-19"></span>• ascalar/idiag\_accmax *[integer,private/optional/default=0]*
- <span id="page-53-20"></span>• ascalar/idiag\_accmin *[integer,private/optional/default=0]*
- <span id="page-53-21"></span>• ascalar/idiag\_accrms *[integer,private/optional/default=0]*
- <span id="page-53-22"></span>• ascalar/idiag\_buoyancym *[integer,private/optional/default=0]*
- <span id="page-53-23"></span>• ascalar/idiag\_buoyancymax *[integer,private/optional/default=0]*
- <span id="page-53-25"></span><span id="page-53-24"></span>• ascalar/idiag\_buoyancymin *[integer,private/optional/default=0]*
- <span id="page-54-31"></span>• ascalar/idiag\_buoyancyrms *[integer,private/optional/default=0]*
- <span id="page-54-0"></span>• ascalar/idiag\_condensationratem *[integer,private/optional/default=0]*
- <span id="page-54-1"></span>• ascalar/idiag\_condensationratemax *[integer,private/optional/default=0]*
- <span id="page-54-2"></span>• ascalar/idiag\_condensationratemin *[integer,private/optional/default=0]*
- <span id="page-54-3"></span>• ascalar/idiag\_condensationraterms *[integer,private/optional/default=0]*
- <span id="page-54-4"></span>• ascalar/idiag\_esm *[integer,private/optional/default=0]*
- <span id="page-54-5"></span>• ascalar/idiag\_esmax *[integer,private/optional/default=0]*
- <span id="page-54-6"></span>• ascalar/idiag\_esmin *[integer,private/optional/default=0]*
- <span id="page-54-7"></span>• ascalar/idiag\_esrms *[integer,private/optional/default=0]*
- <span id="page-54-8"></span>• ascalar/idiag\_qvsm *[integer,private/optional/default=0]*
- <span id="page-54-9"></span>• ascalar/idiag\_qvsmax *[integer,private/optional/default=0]*
- <span id="page-54-10"></span>• ascalar/idiag\_qvsmin *[integer,private/optional/default=0]*
- <span id="page-54-11"></span>• ascalar/idiag\_qvsrms *[integer,private/optional/default=0]*
- <span id="page-54-12"></span>• ascalar/idiag\_ssatm *[integer,private/optional/default=0]*
- <span id="page-54-13"></span>• ascalar/idiag\_ssatmax *[integer,private/optional/default=0]*
- <span id="page-54-14"></span>• ascalar/idiag\_ssatmin *[integer,private/optional/default=0]*
- <span id="page-54-15"></span>• ascalar/idiag\_ssatrms *[integer,private/optional/default=0]*
- <span id="page-54-16"></span>• ascalar/idiag\_tauascalarmax *[integer,private/optional/default=0]*
- <span id="page-54-17"></span>• ascalar/idiag\_tauascalarmin *[integer,private/optional/default=0]*
- <span id="page-54-18"></span>• ascalar/idiag\_tauascalarrms *[integer,private/optional/default=0]*
- <span id="page-54-19"></span>• ascalar/idiag\_ttc\_mean *[integer,private/optional/default=0]*
- <span id="page-54-20"></span>• ascalar/idiag\_ttcm *[integer,private/optional/default=0]*
- <span id="page-54-21"></span>• ascalar/idiag\_ttcmax *[integer,private/optional/default=0]*
- <span id="page-54-22"></span>• ascalar/idiag\_ttcmin *[integer,private/optional/default=0]*
- <span id="page-54-23"></span>• ascalar/idiag\_ttcrms *[integer,private/optional/default=0]*
- <span id="page-54-24"></span>• ascalar/idiag\_uxaccm *[integer,private/optional/default=0]*
- <span id="page-54-25"></span>• ascalar/idiag\_uyaccm *[integer,private/optional/default=0]*
- <span id="page-54-26"></span>• ascalar/idiag\_uzaccm *[integer,private/optional/default=0]*
- <span id="page-54-27"></span>• ascalar/idiag\_watermixingratiom *[integer,private/optional/default=0]*
- <span id="page-54-28"></span>• ascalar/idiag\_watermixingratiomax *[integer,private/optional/default=0]*
- <span id="page-54-30"></span><span id="page-54-29"></span>• ascalar/idiag\_watermixingratiomin *[integer,private/optional/default=0]*
- <span id="page-55-31"></span>• ascalar/idiag\_watermixingratiorms *[integer,private/optional/default=0]*
- <span id="page-55-0"></span>• ascalar/initacc *[character,private/optional/default='nothing']*
- <span id="page-55-1"></span>• ascalar/initlntt *[character,private/optional/default='nothing']*
- <span id="page-55-2"></span>• ascalar/inittt *[character,private/optional/default='nothing']*
- <span id="page-55-3"></span>• ascalar/initttc *[character,private/optional/default='nothing']*
- <span id="page-55-4"></span>• ascalar/l\_t\_source *[logical,private/optional/default=.true.]*
- <span id="page-55-5"></span>• ascalar/lascalar\_sink *[logical,private/optional/default=.false.]*
- <span id="page-55-6"></span>• ascalar/latent\_heat *[real,private/optional/default=2500000.0]*
- <span id="page-55-7"></span>• ascalar/lbuoyancy *[logical,private/optional/default=.false.]*
- <span id="page-55-8"></span>• ascalar/lcondensation\_rate *[logical,private/optional/default=.false.]*
- <span id="page-55-9"></span>• ascalar/lconsttt *[logical,private/optional/default=.false.]*
- <span id="page-55-10"></span>• ascalar/ltauascalar *[logical,private/optional/default=.false.]*
- <span id="page-55-11"></span>• ascalar/ltt\_mean *[logical,private/optional/default=.false.]*
- <span id="page-55-12"></span>• ascalar/lttc *[logical,private/optional/default=.false.]*
- <span id="page-55-13"></span>• ascalar/lttc\_mean *[logical,private/optional/default=.false.]*
- <span id="page-55-14"></span>• ascalar/lupdraft *[logical,private/optional/default=.false.]*
- <span id="page-55-15"></span>• ascalar/lupw\_acc *[logical,private/optional/default=.false.]*
- <span id="page-55-16"></span>• ascalar/lupw\_ttc *[logical,private/optional/default=.false.]*
- <span id="page-55-17"></span>• ascalar/noascalar *[logical,private/optional/default=.false.]*
- <span id="page-55-18"></span>• ascalar/qv\_env *[real,private/optional/default=0.0163]*
- <span id="page-55-19"></span>• ascalar/qvs\_t (nx) *[real,private/optional/default=0.0]*
- <span id="page-55-20"></span>• ascalar/rascalar\_sink *[logical,private/optional/default=.false.]*
- <span id="page-55-21"></span>• ascalar/reinitialize\_acc *[logical,private/optional/default=.false.]*
- <span id="page-55-22"></span>• ascalar/rhoa *[real,private/optional/default=1.06]*
- <span id="page-55-23"></span>• ascalar/rv *[real,private/optional/default=461.5]*
- <span id="page-55-24"></span>• ascalar/rv\_over\_rd\_minus\_one *[real,private/optional/default=0.608]*
- <span id="page-55-25"></span>• ascalar/ssat0 *[real,private/target/optional/default=0.0]*
- <span id="page-55-26"></span>• ascalar/t\_env *[real,private/optional/default=293.0]*
- <span id="page-55-27"></span>• ascalar/thermal\_diff *[real,private/optional/default=0.0]*
- <span id="page-55-28"></span>• ascalar/tt\_mean *[real,private/optional/default=293.25]*
- <span id="page-55-30"></span><span id="page-55-29"></span>• ascalar/ttc\_const *[real,private/optional/default=0.0]*
- <span id="page-56-9"></span>• ascalar/ttc\_mean *[real,private/optional/default=293.0]*
- <span id="page-56-0"></span>• ascalar/ttcm\_volume (nx,ny,nz) *[real,private]*
- <span id="page-56-1"></span>• ascalar/updraft *[real,private/optional/default=0.0]*
- <span id="page-56-2"></span>• ascalar/vapor\_mixing\_ratio\_qvs *[real,private/optional/default=0.0]*
- <span id="page-56-3"></span>• ascalar/widthacc *[real,private/optional/default=0.0]*
- <span id="page-56-4"></span>• ascalar/widthttc *[real,private/optional/default=0.0]*

### **Subroutines and functions**

#### <span id="page-56-8"></span>subroutine ascalar/register\_ascalar()

Initialise the acc variable and increase nvar accordingly

3-jun-16/xiangyu: adapted from pscalar\_nolog

#### **Use**

farraymanager

### **Call to**

[init\\_acc\(\)](#page-56-5), [calc\\_ttcmean\(\)](#page-57-1), [calc\\_accmean\(\)](#page-58-0)

#### <span id="page-56-6"></span>subroutine ascalar/initialize\_ascalar(*f* )

Perform any necessary post-parameter read initialization Since the passive scalar is often used for diagnostic purposes one may want to reinitialize it to its initial distribution.

#### **Parameters**

**f** (mx,my,mz,mfarray) *[real]*

#### **Use**

sharedvariables (put\_shared\_variable(), get\_shared\_variable())

#### **Call to**

[init\\_acc\(\)](#page-56-5), [calc\\_ttcmean\(\)](#page-57-1), [calc\\_accmean\(\)](#page-58-0)

#### <span id="page-56-5"></span>subroutine ascalar/init\_acc(*f* )

initialise passive scalar field; called from start.f90

#### **Parameters**

**f** (mx,my,mz,mfarray) *[real]*

#### **Use**

sub, initcond

### **Called from**

[register\\_ascalar\(\)](#page-56-8), [initialize\\_ascalar\(\)](#page-56-6)

#### <span id="page-56-7"></span>**Call to**

[calc\\_ttcmean\(\)](#page-57-1), [calc\\_accmean\(\)](#page-58-0)

#### <span id="page-57-4"></span>subroutine ascalar/pencil\_criteria\_ascalar()

All pencils that the Ascalar module depends on are specified here.

#### **Call to**

[calc\\_ttcmean\(\)](#page-57-1), [calc\\_accmean\(\)](#page-58-0)

### <span id="page-57-3"></span>subroutine ascalar/pencil\_interdep\_ascalar(*lpencil\_in*)

Interdependency among pencils provided by the Pscalar module is specified here.

#### **Parameters**

**lpencil\_in** (npencils) *[logical]*

#### **Call to**

[calc\\_ttcmean\(\)](#page-57-1), [calc\\_accmean\(\)](#page-58-0)

### <span id="page-57-0"></span>subroutine ascalar/calc\_pencils\_ascalar(*f*, *p*)

Calculate ascalar Pencils. Most basic pencils should come first, as others may depend on them.

#### **Parameters**

- **f** (mx,my,mz,mfarray) *[real,in]*
- **p** *[pencil\_case,inout]*

#### **Use**

sub

### **Call to**

[calc\\_ttcmean\(\)](#page-57-1), [calc\\_accmean\(\)](#page-58-0)

### <span id="page-57-2"></span>subroutine ascalar/dacc\_dt(*f*, *df*, *p*)

Active scalar evolution for supersation Calculate dacc/dt=-uu.gacc + supersat\_diff\*[del2acc + glnrho.gacc].

#### **27-may-16/xiangyu: adapted from pscalar\_nolog**

4-sep-16/axel: added more diagnostics

### **Parameters**

- **f** (mx,my,mz,mfarray) *[real]*
- **df** (mx,my,mz,mvar) *[real,out]*
- **p** *[pencil\_case]*

#### **Use**

diagnostics, sub

#### **Call to**

[calc\\_ttcmean\(\)](#page-57-1), [calc\\_accmean\(\)](#page-58-0)

#### <span id="page-57-1"></span>subroutine ascalar/calc\_ttcmean(*f* )

Calculation of volume averaged mean temperature and water vapor mixing ratio.

06-June-18/Xiang-Yu.Li: coded

### **Parameters**

**f** (mx,my,mz,mfarray) *[real,in]*

#### <span id="page-58-6"></span>**Use**

```
sub (finalize_aver()), diagnostics (save_name())
```
#### **Called from**

```
register_ascalar(), initialize\_ascalar(), init\_acc(), init\_acc()pencil_criteria_ascalar(), pencil\_interdep\_ascalar(),calc_pencils_ascalar(), dacc_dt()
```
### <span id="page-58-0"></span>subroutine ascalar/calc\_accmean(*f* )

Calculation of volume averaged water vapor mixing ratio.

06-June-18/Xiang-Yu.Li: coded

#### **Parameters**

**f** (mx,my,mz,mfarray) *[real,in]*

## **Use**

sub (finalize\_aver()), diagnostics (save\_name())

#### **Called from**

```
register_ascalar(), initialize_ascalar(), init_acc(),
pencil_criteria_ascalar(), pencil\_interdep\_ascalar(),calc_pencils_ascalar(), dacc_dt()
```
### <span id="page-58-1"></span>subroutine ascalar/read\_ascalar\_init\_pars(*iostat*)

**Parameters**

**iostat** *[integer,out]*

### **Use**

file\_io (parallel\_unit())

### <span id="page-58-4"></span>subroutine ascalar/write\_ascalar\_init\_pars(*unit*)

**Parameters unit** *[integer,in]*

#### <span id="page-58-2"></span>subroutine ascalar/read\_ascalar\_run\_pars(*iostat*)

#### **Parameters**

**iostat** *[integer,out]*

#### **Use**

file\_io (parallel\_unit())

<span id="page-58-5"></span>subroutine ascalar/write\_ascalar\_run\_pars(*unit*)

**Parameters unit** *[integer,in]*

### <span id="page-58-3"></span>subroutine ascalar/rprint\_ascalar(*lreset*[, *lwrite* ])

#### **Parameters**

- **lreset** *[logical]*
- **lwrite** *[logical]*

**Use**

diagnostics, farraymanager (farray\_index\_append())

## <span id="page-59-2"></span><span id="page-59-0"></span>**11.2 Module Geometrical Types**

### **Description**

### \$Id\$

MODULE\_DOC: Collection of geometrical object types. MODULE\_DOC: (Presently only rectangular toroid)

16-May-20/MR: coded

### **Quick access**

### **Types**

[torus\\_rect](#page-59-1)

### **Variables**

```
torus_extend_r, torus_extend_z, torus_init, torus_precess, torus_rect,
torus_rect_unfmt_read, torus_rect_unfmt_write, torus_wobble
```
### **Types**

<span id="page-59-1"></span>• type geometrical\_types/torus\_rect

### **Type fields**

- **–** % center (3) *[real]*
- **–** % center0 (3) *[real]*
- **–** % extr\_rate *[real]*
- **–** % extz\_rate *[real]*
- **–** % height *[real,optional/default=0.0]*
- **–** % height0 *[real]*
- **–** % omega\_prec *[real]*
- **–** % ph *[real,optional/default=0.0]*
- **–** % ph0 *[real]*
- **–** % r\_in *[real,optional/default=0.0]*
- **–** % r\_in0 *[real]*
- **–** % th *[real,optional/default=0.0]*
- **–** % th0 *[real]*
- **–** % thick *[real,optional/default=0.0]*
- **–** % wob\_amp (3) *[real]*
- **–** % wob\_om (3) *[real]*
- **–** % wob\_phase (3) *[real]*

### <span id="page-60-7"></span>**Variables**

- <span id="page-60-0"></span>• geometrical\_types/torus\_extend\_r *[public]*
- <span id="page-60-1"></span>• geometrical\_types/torus\_extend\_z *[public]*
- <span id="page-60-2"></span>• geometrical\_types/torus\_init *[public]*
- <span id="page-60-3"></span>• geometrical\_types/torus\_precess *[public]*
- geometrical\_types/torus\_rect *[public]*
- <span id="page-60-4"></span>• geometrical\_types/torus\_rect\_unfmt\_read *[public]*
- <span id="page-60-5"></span>• geometrical\_types/torus\_rect\_unfmt\_write *[public]*
- <span id="page-60-6"></span>• geometrical\_types/torus\_wobble *[public]*

### **Revision history**

- changing documentation configuration and documentation in files by *Illa* at *2021-09-20 18:38:09*, *[f582bb0](https://github.com/pencil-code/pencil-code/commit/f582bb08546666564039356cf9a2dcf58cc0a552)*
- working on the documentation by *Illa* at *2021-08-12 23:45:44*, *[432ec0b](https://github.com/pencil-code/pencil-code/commit/432ec0b5cda6a4fd3f51713d16340ef98ea108d4)*
- Updating all the readthedocs documentation by *Illa* at *2021-08-09 20:45:37*, *[3901ba4](https://github.com/pencil-code/pencil-code/commit/3901ba4ae20c3815e71f04fe43c22f466881c8cb)*
- adding readthedocs directory by *Illa* at *2021-05-26 02:16:24*, *[1c471b0](https://github.com/pencil-code/pencil-code/commit/1c471b0f656252fd2ead36bfc88c3a0bed8e17f6)*

- Adding the github wiki content to readthedocs and a docstring example for python by *Illa* at *2021-09-21 02:11:21*, *[0ea2ac9](https://github.com/pencil-code/pencil-code/commit/0ea2ac9eccfe1e53616c2fcd4ff3de0ee2e5218f)*
- added the tutorial page for mathematica package by *Hongzhe Zhou* at *2021-08-16 14:57:31*, *[33d91b3](https://github.com/pencil-code/pencil-code/commit/33d91b39d0f66a66ebccf1e629bea3651302801e)*
- working on the documentation by *Illa* at *2021-08-12 23:45:44*, *[432ec0b](https://github.com/pencil-code/pencil-code/commit/432ec0b5cda6a4fd3f51713d16340ef98ea108d4)*
- Updating all the readthedocs documentation by *Illa* at *2021-08-09 20:45:37*, *[3901ba4](https://github.com/pencil-code/pencil-code/commit/3901ba4ae20c3815e71f04fe43c22f466881c8cb)*
- adding readthedocs directory by *Illa* at *2021-05-26 02:16:24*, *[1c471b0](https://github.com/pencil-code/pencil-code/commit/1c471b0f656252fd2ead36bfc88c3a0bed8e17f6)*

## **FORTRAN MODULE INDEX**

<span id="page-62-0"></span>a

ascalar, [49](#page-52-1)

## g

geometrical\_types, [56](#page-59-0)

## **INDEX**

## <span id="page-64-0"></span>A

a1 (*fortran variable in module ascalar*), **[50](#page-53-26)** acc\_const (*fortran variable in module ascalar*), **[50](#page-53-26)** acc\_mean (*fortran variable in module ascalar*), **[50](#page-53-26)** accm\_volume (*fortran variable in module ascalar*), **[50](#page-53-26)** amplacc (*fortran variable in module ascalar*), **[50](#page-53-26)** amplttc (*fortran variable in module ascalar*), **[50](#page-53-26)** ascalar (*module*), **[49](#page-52-2)**

ascalar\_diff (*fortran variable in module ascalar*), **[50](#page-53-26)** ascalar\_sink (*fortran variable in module ascalar*), **[50](#page-53-26)**

## B

buoyancy (*fortran variable in module ascalar*), **[50](#page-53-26)**

## C

- calc\_accmean() (*fortran subroutine in module ascalar*), **[55](#page-58-6)**
- calc\_pencils\_ascalar() (*fortran subroutine in module ascalar*), **[54](#page-57-4)**
- calc\_ttcmean() (*fortran subroutine in module ascalar*), **[54](#page-57-4)**

const1\_qvs (*fortran variable in module ascalar*), **[50](#page-53-26)** const2\_qvs (*fortran variable in module ascalar*), **[50](#page-53-26)** consttt (*fortran variable in module ascalar*), **[50](#page-53-26)** cp\_constant (*fortran variable in module ascalar*), **[50](#page-53-26)**

## D

dacc\_dt() (*fortran subroutine in module ascalar*), **[54](#page-57-4)**

## E

es\_t (*fortran variable in module ascalar*), **[50](#page-53-26)**

## G

geometrical\_types (*module*), **[56](#page-59-2)** gradacc0 (*fortran variable in module ascalar*), **[50](#page-53-26)** gradtt0 (*fortran variable in module ascalar*), **[50](#page-53-26)** gravity\_acceleration (*fortran variable in module ascalar*), **[50](#page-53-26)**

## I

idiag\_acc\_mean (*fortran variable in module ascalar*), **[50](#page-53-26)**

- idiag\_accm (*fortran variable in module ascalar*), **[50](#page-53-26)**
- idiag\_accmax (*fortran variable in module ascalar*), **[50](#page-53-26)**
- idiag\_accmin (*fortran variable in module ascalar*), **[50](#page-53-26)**
- idiag\_accrms (*fortran variable in module ascalar*), **[50](#page-53-26)**
- idiag\_buoyancym (*fortran variable in module ascalar*), **[50](#page-53-26)**
- idiag\_buoyancymax (*fortran variable in module ascalar*), **[50](#page-53-26)**
- idiag\_buoyancymin (*fortran variable in module ascalar*), **[50](#page-53-26)**
- idiag\_buoyancyrms (*fortran variable in module ascalar*), **[50](#page-53-26)**
- idiag\_condensationratem (*fortran variable in module ascalar*), **[51](#page-54-31)**
- idiag\_condensationratemax (*fortran variable in module ascalar*), **[51](#page-54-31)**
- idiag\_condensationratemin (*fortran variable in module ascalar*), **[51](#page-54-31)**
- idiag\_condensationraterms (*fortran variable in module ascalar*), **[51](#page-54-31)**
- idiag\_esm (*fortran variable in module ascalar*), **[51](#page-54-31)**
- idiag\_esmax (*fortran variable in module ascalar*), **[51](#page-54-31)**
- idiag\_esmin (*fortran variable in module ascalar*), **[51](#page-54-31)**
- idiag\_esrms (*fortran variable in module ascalar*), **[51](#page-54-31)**
- idiag\_qvsm (*fortran variable in module ascalar*), **[51](#page-54-31)**
- idiag\_qvsmax (*fortran variable in module ascalar*), **[51](#page-54-31)**
- idiag\_qvsmin (*fortran variable in module ascalar*), **[51](#page-54-31)**
- idiag\_qvsrms (*fortran variable in module ascalar*), **[51](#page-54-31)**
- idiag\_ssatm (*fortran variable in module ascalar*), **[51](#page-54-31)**
- idiag\_ssatmax (*fortran variable in module ascalar*), **[51](#page-54-31)**
- idiag\_ssatmin (*fortran variable in module ascalar*), **[51](#page-54-31)**
- idiag\_ssatrms (*fortran variable in module ascalar*), **[51](#page-54-31)**
- idiag\_tauascalarmax (*fortran variable in module ascalar*), **[51](#page-54-31)**
- idiag\_tauascalarmin (*fortran variable in module ascalar*), **[51](#page-54-31)**
- idiag\_tauascalarrms (*fortran variable in module ascalar*), **[51](#page-54-31)**
- idiag\_ttc\_mean (*fortran variable in module ascalar*), **[51](#page-54-31)**
- idiag\_ttcm (*fortran variable in module ascalar*), **[51](#page-54-31)**
- idiag\_ttcmax (*fortran variable in module ascalar*), **[51](#page-54-31)**
- idiag\_ttcmin (*fortran variable in module ascalar*), **[51](#page-54-31)**
- idiag\_ttcrms (*fortran variable in module ascalar*), **[51](#page-54-31)**
- idiag\_uxaccm (*fortran variable in module ascalar*), **[51](#page-54-31)**
- idiag\_uyaccm (*fortran variable in module ascalar*), **[51](#page-54-31)**
- idiag\_uzaccm (*fortran variable in module ascalar*), **[51](#page-54-31)**
- idiag\_watermixingratiom (*fortran variable in module ascalar*), **[51](#page-54-31)**
- idiag\_watermixingratiomax (*fortran variable in module ascalar*), **[51](#page-54-31)**
- idiag\_watermixingratiomin (*fortran variable in module ascalar*), **[51](#page-54-31)**
- idiag\_watermixingratiorms (*fortran variable in module ascalar*), **[51](#page-54-31)**
- init\_acc() (*fortran subroutine in module ascalar*), **[53](#page-56-9)** initacc (*fortran variable in module ascalar*), **[52](#page-55-31)**
- initialize\_ascalar() (*fortran subroutine in module ascalar*), **[53](#page-56-9)**
- initlntt (*fortran variable in module ascalar*), **[52](#page-55-31)** inittt (*fortran variable in module ascalar*), **[52](#page-55-31)** initttc (*fortran variable in module ascalar*), **[52](#page-55-31)**

## L

l\_t\_source (*fortran variable in module ascalar*), **[52](#page-55-31)** lascalar\_sink (*fortran variable in module ascalar*), **[52](#page-55-31)** latent\_heat (*fortran variable in module ascalar*), **[52](#page-55-31)** lbuoyancy (*fortran variable in module ascalar*), **[52](#page-55-31)** lcondensation\_rate (*fortran variable in module ascalar*), **[52](#page-55-31)** lconsttt (*fortran variable in module ascalar*), **[52](#page-55-31)** ltauascalar (*fortran variable in module ascalar*), **[52](#page-55-31)** ltt\_mean (*fortran variable in module ascalar*), **[52](#page-55-31)** lttc (*fortran variable in module ascalar*), **[52](#page-55-31)** lttc\_mean (*fortran variable in module ascalar*), **[52](#page-55-31)** lupdraft (*fortran variable in module ascalar*), **[52](#page-55-31)**

lupw\_acc (*fortran variable in module ascalar*), **[52](#page-55-31)**

lupw\_ttc (*fortran variable in module ascalar*), **[52](#page-55-31)**

## N

noascalar (*fortran variable in module ascalar*), **[52](#page-55-31)**

## P

pencil\_criteria\_ascalar() (*fortran subroutine in module ascalar*), **[53](#page-56-9)**

pencil\_interdep\_ascalar() (*fortran subroutine in module ascalar*), **[54](#page-57-4)**

## Q

qv\_env (*fortran variable in module ascalar*), **[52](#page-55-31)** qvs\_t (*fortran variable in module ascalar*), **[52](#page-55-31)**

## R

rascalar\_sink (*fortran variable in module ascalar*), **[52](#page-55-31)**

- read\_ascalar\_init\_pars() (*fortran subroutine in module ascalar*), **[55](#page-58-6)**
- read\_ascalar\_run\_pars() (*fortran subroutine in module ascalar*), **[55](#page-58-6)**
- register\_ascalar() (*fortran subroutine in module ascalar*), **[53](#page-56-9)**
- reinitialize\_acc (*fortran variable in module ascalar*), **[52](#page-55-31)**
- rhoa (*fortran variable in module ascalar*), **[52](#page-55-31)**
- rprint\_ascalar() (*fortran subroutine in module ascalar*), **[55](#page-58-6)**
- rv (*fortran variable in module ascalar*), **[52](#page-55-31)**
- rv\_over\_rd\_minus\_one (*fortran variable in module ascalar*), **[52](#page-55-31)**

### S

ssat0 (*fortran variable in module ascalar*), **[52](#page-55-31)**

## T

- t\_env (*fortran variable in module ascalar*), **[52](#page-55-31)**
- thermal\_diff (*fortran variable in module ascalar*), **[52](#page-55-31)**
- torus\_extend\_r (*fortran variable in module geometrical\_types*), **[57](#page-60-7)**
- torus\_extend\_z (*fortran variable in module geometrical\_types*), **[57](#page-60-7)**
- torus\_init (*fortran variable in module geometrical\_types*), **[57](#page-60-7)**
- torus\_precess (*fortran variable in module geometrical\_types*), **[57](#page-60-7)**
- torus\_rect (*fortran type in module geometrical\_types*), **[56](#page-59-2)**
- torus\_rect (*fortran variable in module geometrical\_types*), **[57](#page-60-7)**
- torus\_rect\_unfmt\_read (*fortran variable in module geometrical\_types*), **[57](#page-60-7)**
- torus\_rect\_unfmt\_write (*fortran variable in module geometrical\_types*), **[57](#page-60-7)**
- torus\_wobble (*fortran variable in module geometrical\_types*), **[57](#page-60-7)**
- tt\_mean (*fortran variable in module ascalar*), **[52](#page-55-31)**
- ttc\_const (*fortran variable in module ascalar*), **[52](#page-55-31)**
- ttc\_mean (*fortran variable in module ascalar*), **[52](#page-55-31)**

```
ttcm_volume (fortran variable in module ascalar), 53
```
### U

updraft (*fortran variable in module ascalar*), **[53](#page-56-9)**

### V

vapor\_mixing\_ratio\_qvs (*fortran variable in module ascalar*), **[53](#page-56-9)**

## W

widthacc (*fortran variable in module ascalar*), **[53](#page-56-9)**

widthttc (*fortran variable in module ascalar*), **[53](#page-56-9)** write\_ascalar\_init\_pars() (*fortran subroutine in module ascalar*), **[55](#page-58-6)**

write\_ascalar\_run\_pars() (*fortran subroutine in module ascalar*), **[55](#page-58-6)**